# **TRP-C24**

**16 channels digital output Isolated RS-485 Module, open collector. Support ASCII and Modbus RTU protocol** 

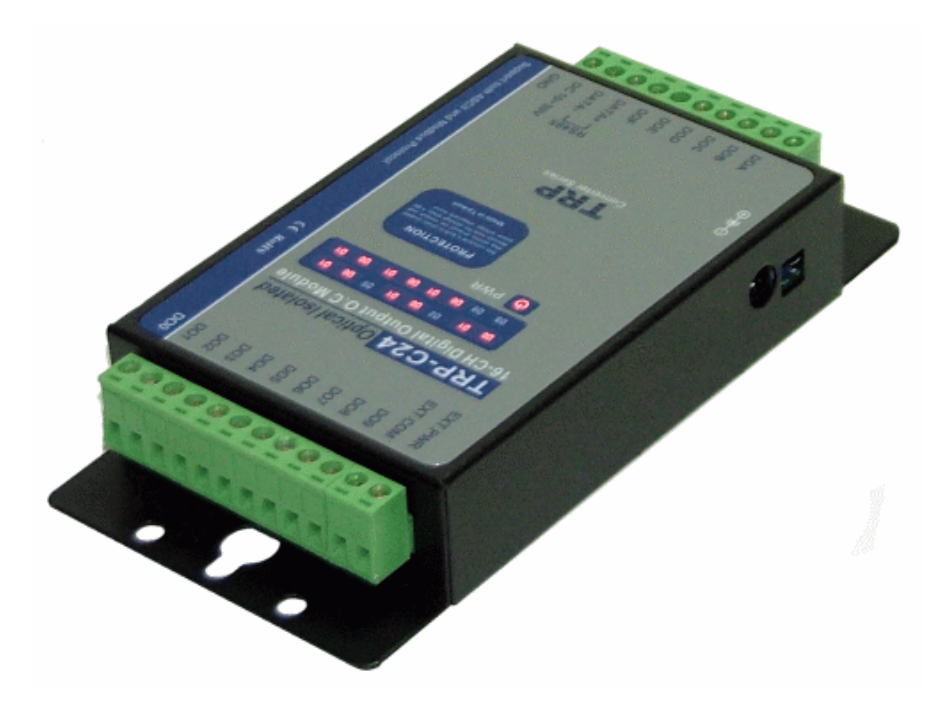

# **User's Manual**

**Printed MAR. 2007 Rev 1.0 Trycom Technology Co.,Ltd**  1F, No.2-11,Sihu street ,Yingge Township, Taipei, Taiwan ROC Tel: 886-2-86781191 , Fax: 886-2-86781172 Web: www.trycom.com.tw

#### Copyright

Copyright Notice: The information in this manual is subject to change without prior notice in order to improve reliability, design and function and dosed not represent a commitment on the part of the manufacturer. No part of this manual may be reproduced, copied, or transmitted in any form without the prior written permission of manufacturer. Acknowledgment Products mentioned in this manual are mentioned for identification purpose only. Products manes appearing in this manual may or may not be registered trademarks or copyright of their respective companies.

# **1.Introduction**

The TRP-C24, an isolated output open collector RS-485 module, provides 16 digital outputs channels that allow you output open collector signal (100mA) to driven your devices on RS-485 network. All channels feature screw terminals for convenient connection of field signals as well as LED's to indicate channel working status. All outputs are equipped with photo-couplers to protect the module against high voltage spikes, as well as ground potential differences. For easy user access, TRP-C24 can enter configuration mode and self-test mode with outer dip-switch. TRP-C24 support both ASCII and Modbus protocol, with a full set of command, dual watch-dog, and auto reset function the module can be remote controlled by PC in ASCII or Modbus RTU protocol.

# **1-1.Features**

- $\triangleright$  Wide input range DC power supply.
- ¾ Support ASCII and Modbus RTU protocol.
- $\triangleright$  Supports baud rates from 1.2Kbps to 115.2 Kbps.
- ¾ Digital output signal with 3750Vrms isolation protection.
- ¾ Dual watchdog: Module's firmware, host computer traffic.
- $\triangleright$  LED for each channels working status.
- ¾ DIN-Rail and panel mount support.
- $\triangleright$  Configured and self-test by external dip-switch.
- ¾ Support screw terminal and external DC power adaptor.

# **1-2.Specifications**

- ¾ Power Input Voltage DC +10V to +30V.
- ¾ Protocol: ASCII and Modbus RTU.
- ¾ Output channel: 16 digital output channels (open collector).
- ¾ Digital output isolation: 3750Vrms.
- ¾ Communication interface: RS-485 differential 2 half/duplex wires.
- ¾ Communication speed form 1.2Kbps to 115.2Kbps auto-switching.
- ¾ Data format: Data bit: 8, Parity Check: None, Stop Bit: 1.
- $\triangleright$  Distance: up to 4000ft (1200M).
- ¾ Connection type: Screw terminal for maximum AWG# 12~30 wire.
- $\triangleright$  Signal LED: Power, and all output channels.
- ¾ Power supply: Screw terminal, or external DC adapter.
- ¾ Power consumption 1.5W.
- $\triangleright$  Operating environment: 0 to 65C.
- ¾ Storage temperature: -20 to 65C.
- ¾ Humidity: 10~90% Non-condensing.
- ¾ Dimension: 151mm X 75mm X 26mm.

 $\blacktriangleright$ 

# **2. TRP-C24 Hardware Description**

# **2-1. Panel Layout**

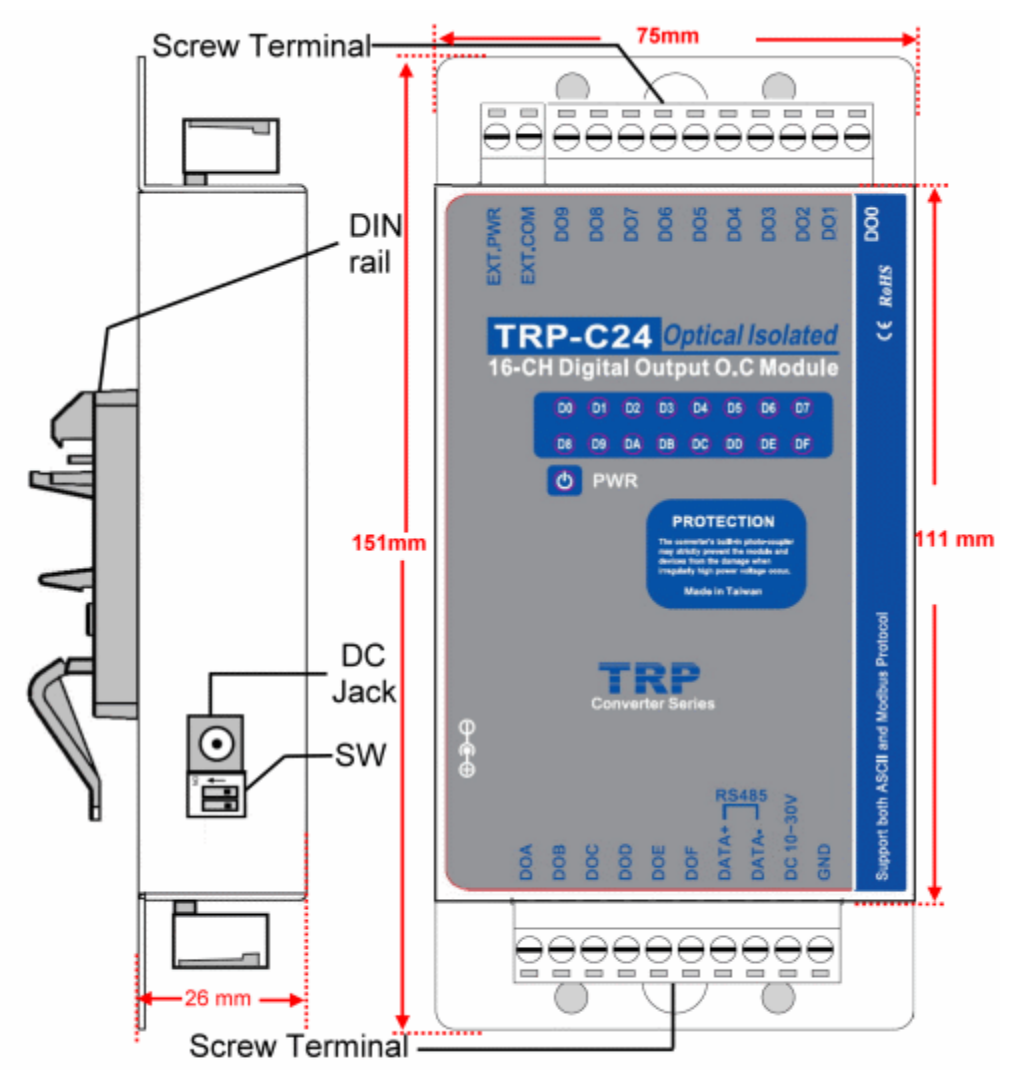

# **2-2. Block Diagram**

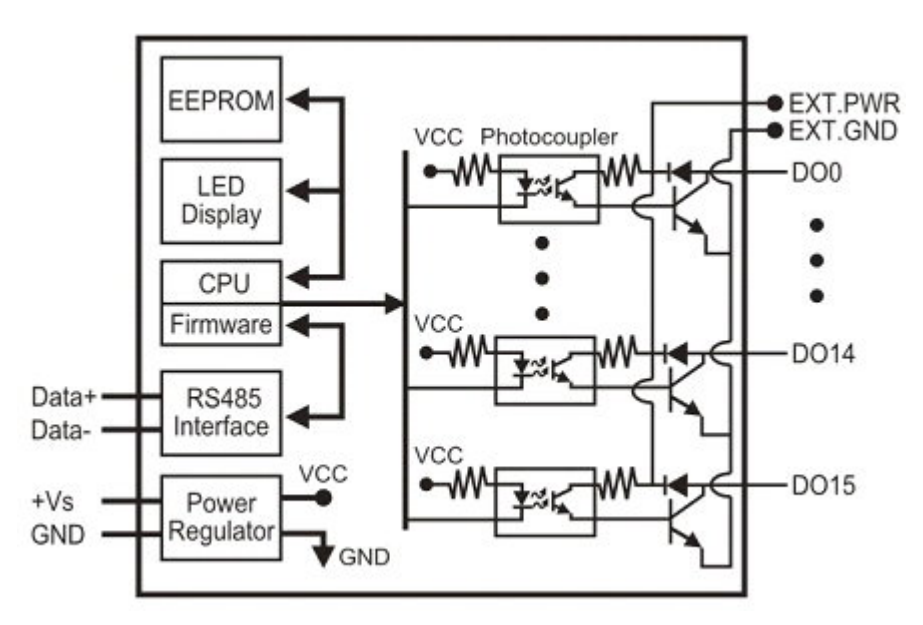

### **2-3. Pin Definitions**

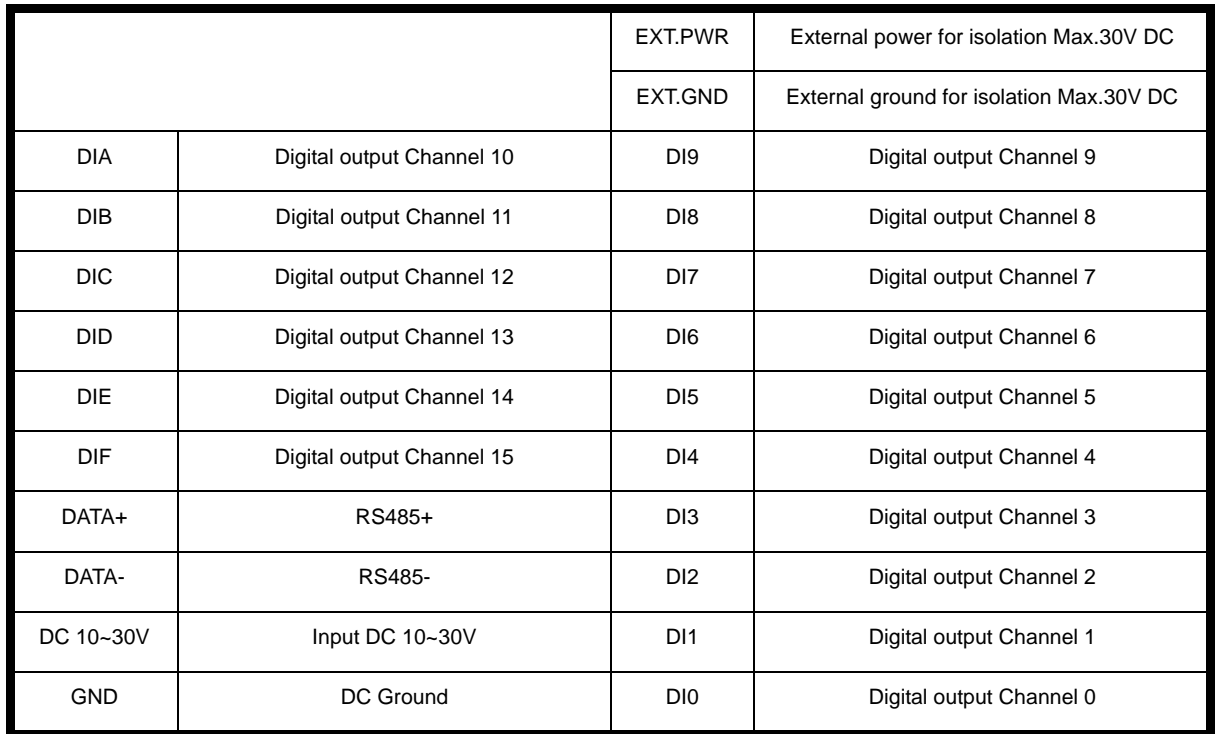

# **2-4. System Configuration Switch**

The TRP-C24 support both Modbus/RTU and ASCII communication protocol which can be selected by a 2-pin dip-switch. The dip-switch also provides "back to initial" function when the configuration stored in EEPROM is missing such as ID (RS-485 Module address), baud rate and data format.

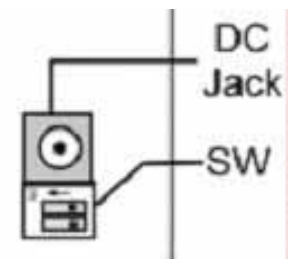

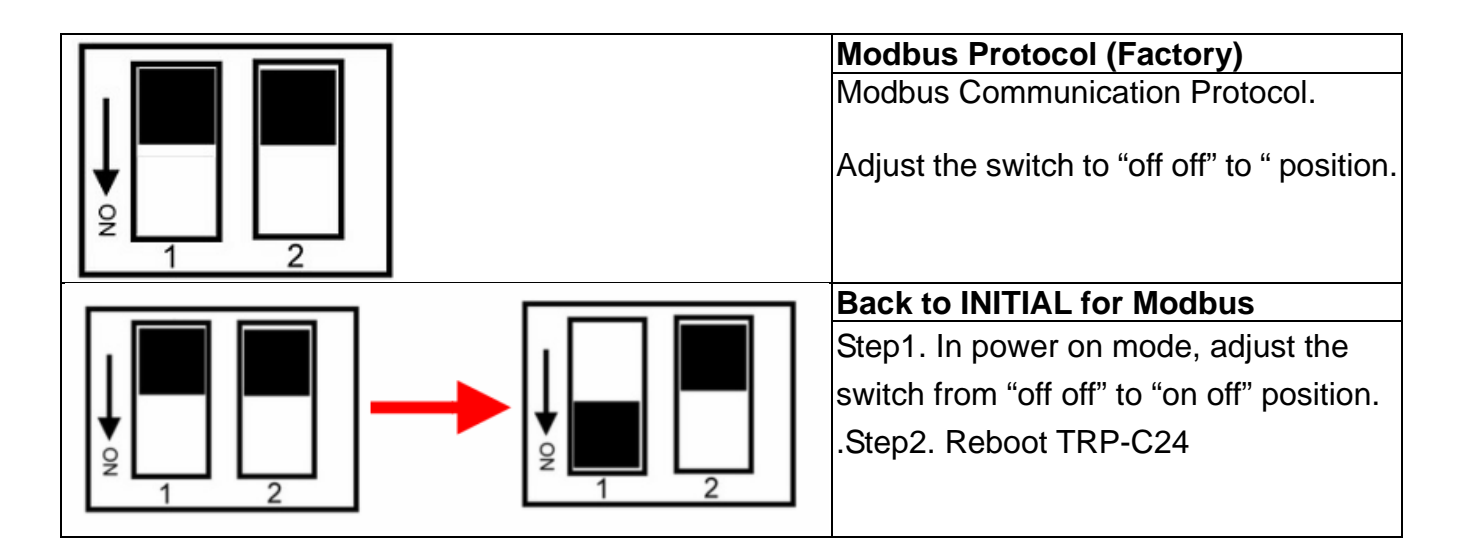

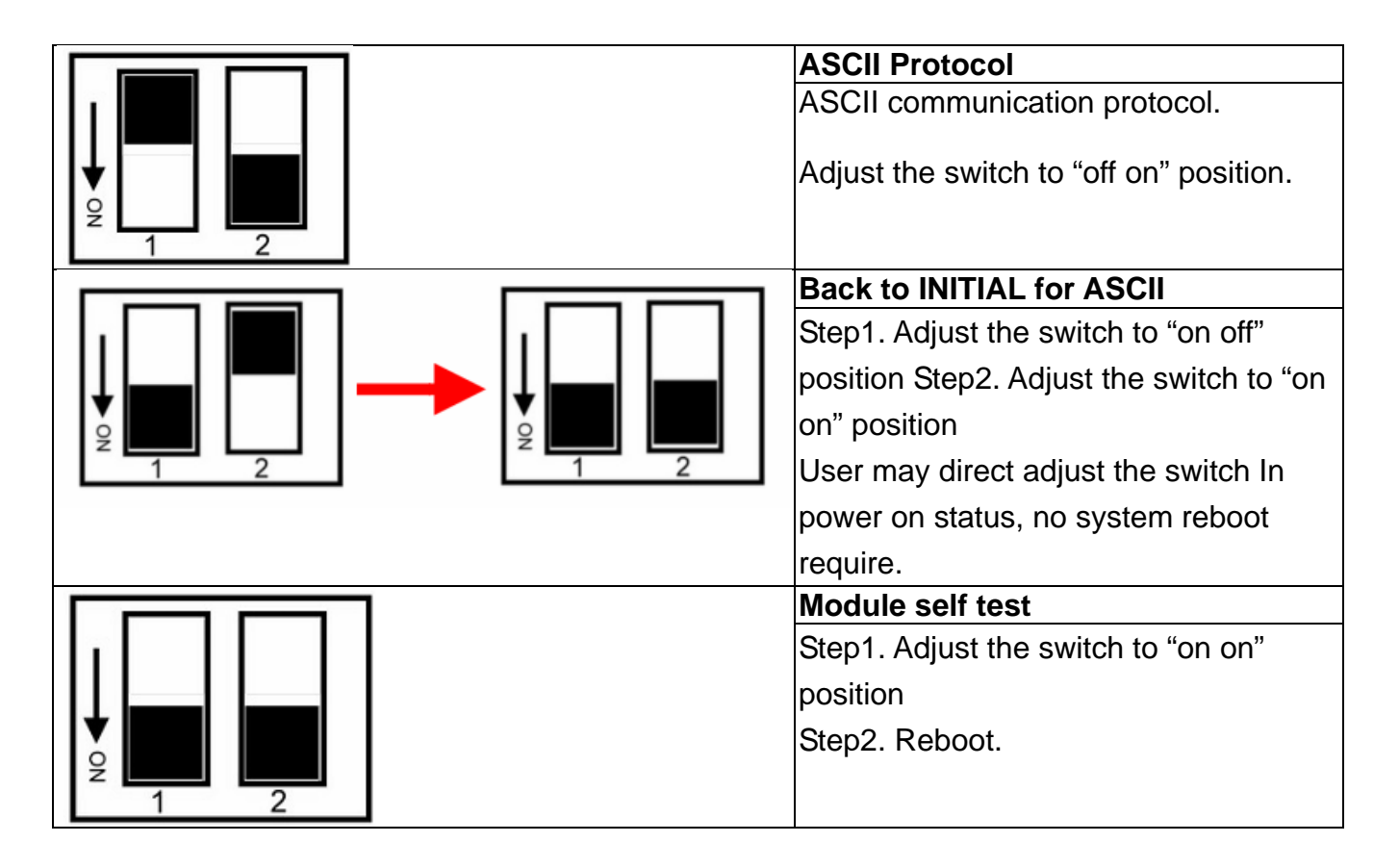

**\*INIT: ID=00, Baud-Rate: 9600, Data format: 00.** 

#### **TRP-C24 Default setting:**

ID Address :01, Baud Rate:9600, DIO Mode Type :40, Checksum: Disable, RS485 Communication data format:N,8,1.

# **2-5. Wire Connection for Digital Input**

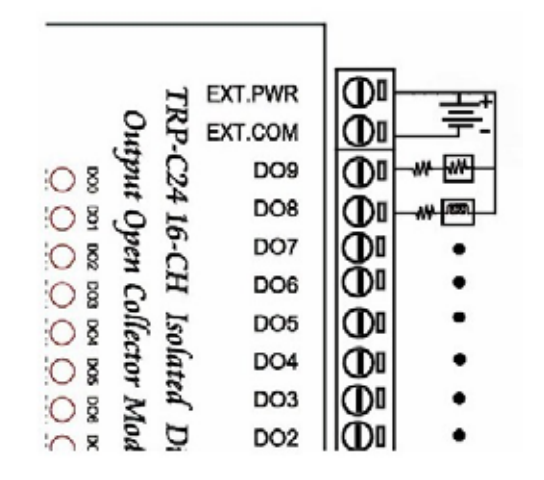

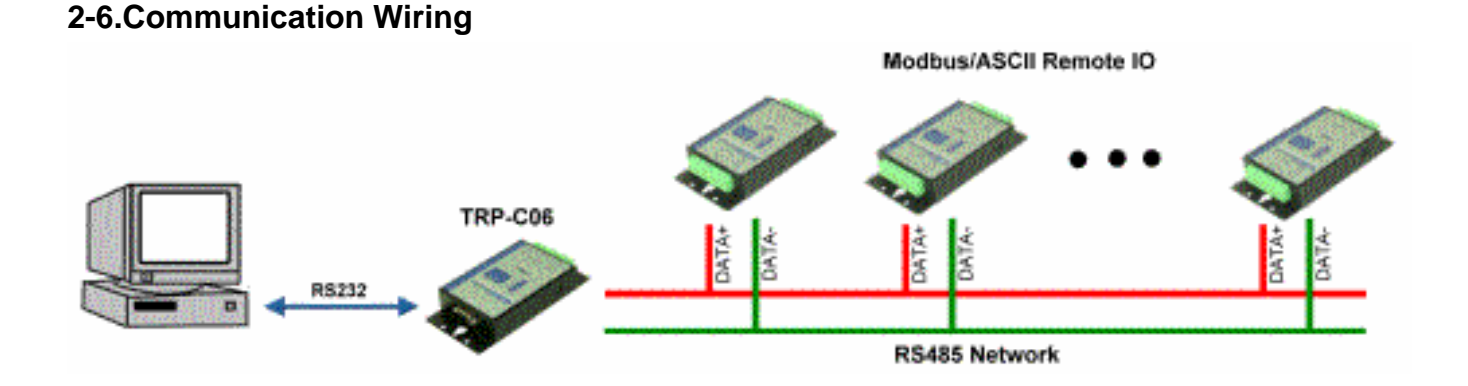

# **3. Function description**

**Power on mode:** This is TRP-C24 normal working mode, TRP-C24 can accept the host's command to change the digital output value.

#### **Dual Watchdog:**

TRP-C24 provides Module and Host Watchdog. The module watchdog is a hardware watchdog. The host watchdog is a software watchdog. TRP-C24 watchdog is designed to automatically reset the microprocessor when the module fails. The host watchdog monitors the host controller (PC or PLC). The output of module can go to the safe Value State if the host fails.

**Safe mode:** If watchdog enable on the RS-485 line, the host will send the reset command( "Host Ok!") to drive the watchdog timer re-count before timeout, when the host does not send the command before watchdog timeout, the module go to the safe mode. In safe mode, the digital output will not be changed until the watchdog disable.

# **4.TRPCOM Command Protocol Description**

Command Format :"Leading Code"+"ID Address"+"Command"+"CHK"+(cr) . at :"Leading Code"+"ID Address"+"Data"+"CHK"+(cr) .

# **5. How to calculate the checksum**

1. Calculate all characters of the command string to get the ASCII sum, except the character return.

2. Mask the sum of string with 0FFH.

# **Example:**

Send the command is "\$06M".

```
Sum of string is "$"+"0"+"6"+"M"="24H"+"30H"+" 4D"="A1H"……The checksum and [CHK]="A1". 
Response string with checksum is :" A1".
```
# **6. TRPCOM ASCII Command List**

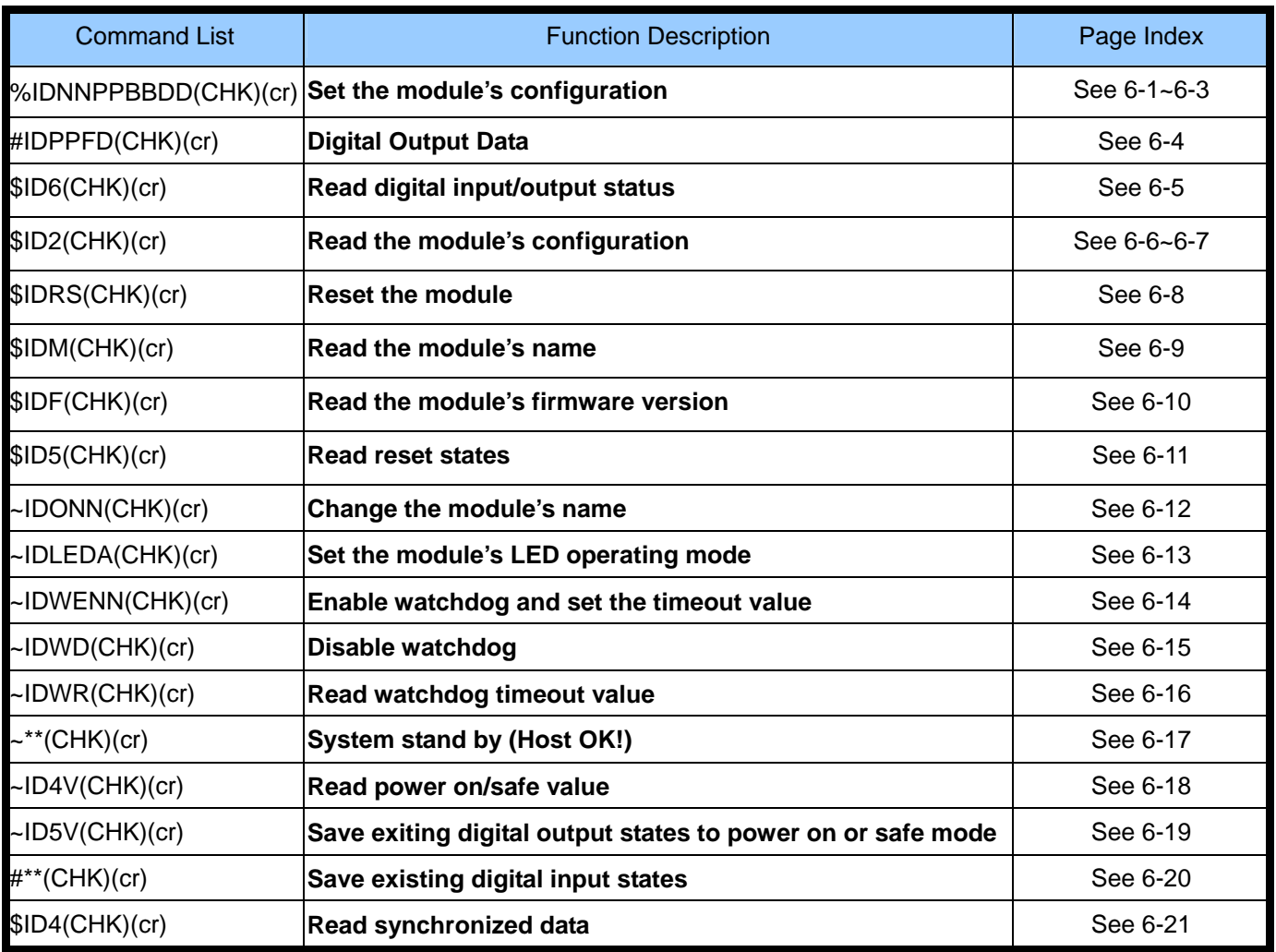

\*User can save the output value by using the command "ID5V"

# **6-1 Set the module's configuration**

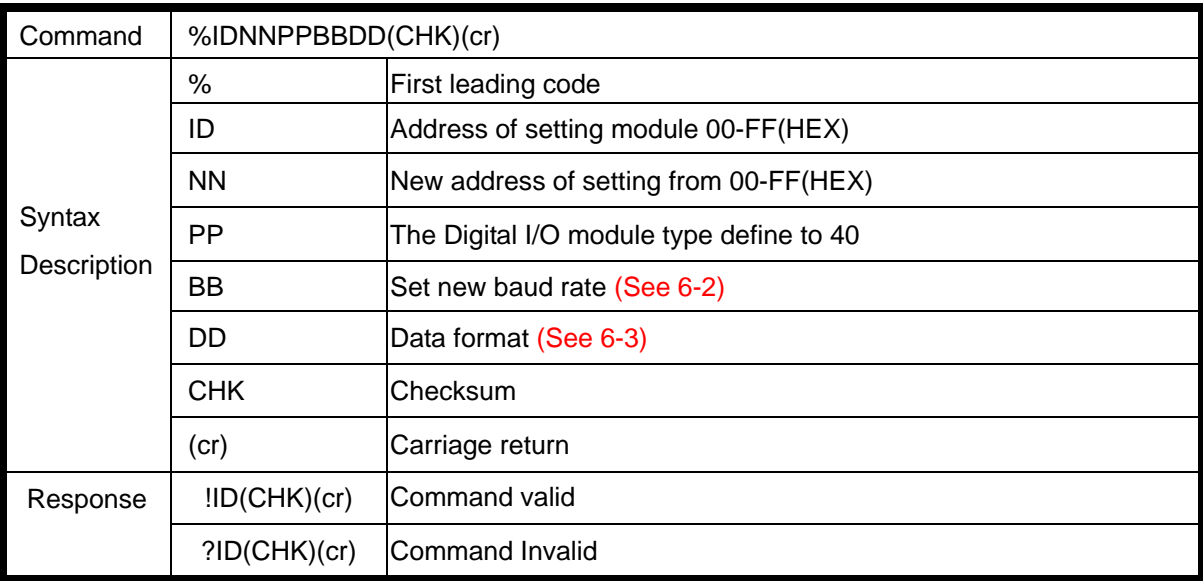

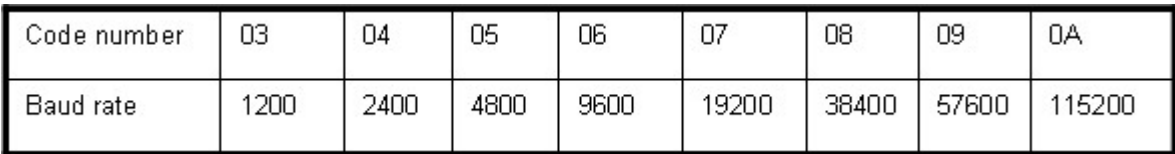

#### **6-3 Data format setting (DD)**

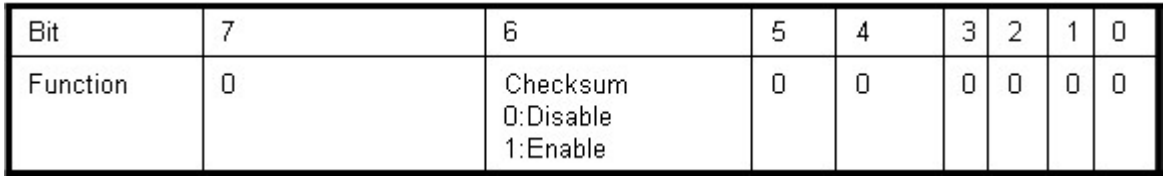

#### **Example:**

Send command: %0001400600"⋯.If you turn on the system setting switch, the ID will be reset to 00.

New ID is 01 ,D I/O type is 40 ,Bard-Rate:9600,Checksum setting disable is "00, Response: **!01**".

#### **Example:**

Send command:%0003400540 .New ID="03 ,Bard-Rate="4800 ,Checksum= "Enable ,Response: **!03**".

#### **6-4. Digital Output Data**

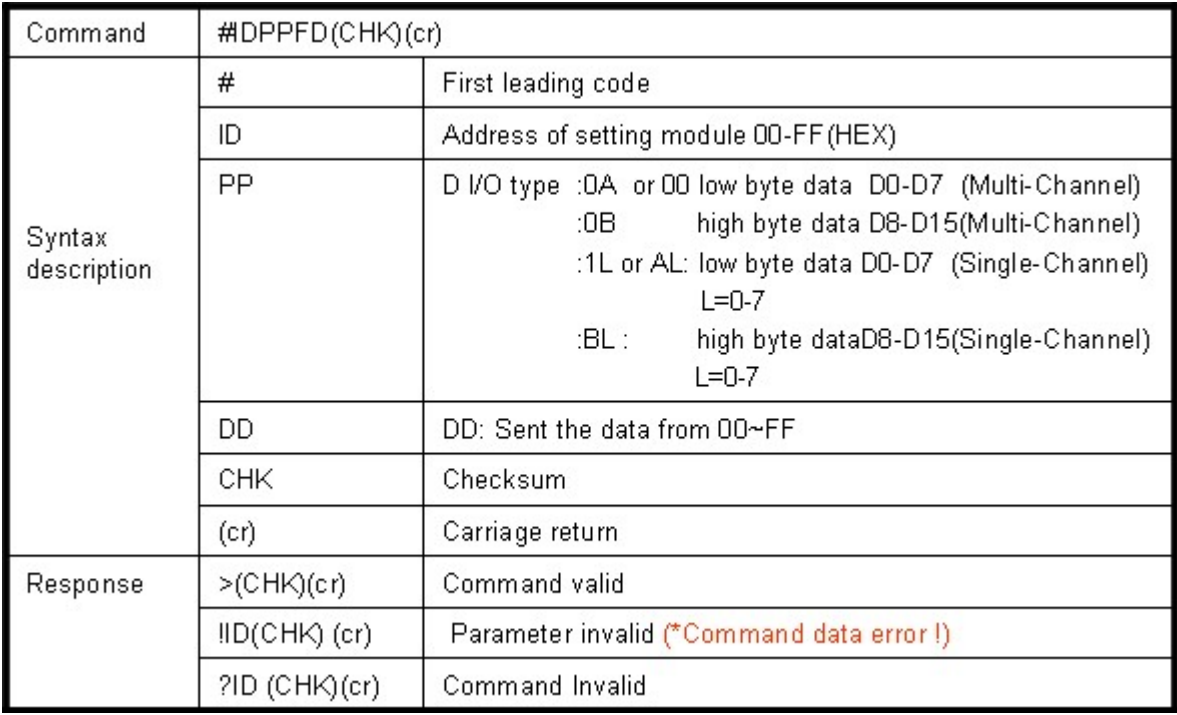

\*Multi-Channel mode (Output control for one Byte)

### **Example:**

Send command : #010A0F"…..Data="0F":DO0~DO7="11110000". Response: > . Command valid.

#### **Example:**

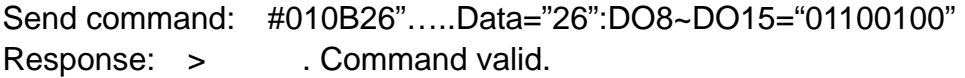

#### **Example:**

Send command: #01000G"...Data="0G".......Data error!. Response: !01 Parameter error!.

\*Single-Channel mode (Output control for one Bit)

#### **Example:**

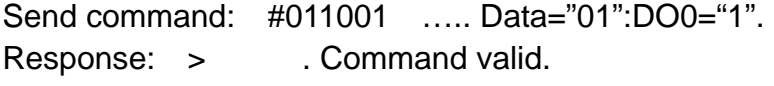

Send command: #011201 ….. Data="01":DO2="1". Response: > . Command valid.

Send command:#01B301……Data="00":DO11="1". Response: > ..Command valid.

#### **6-5. Read digital input/output status**

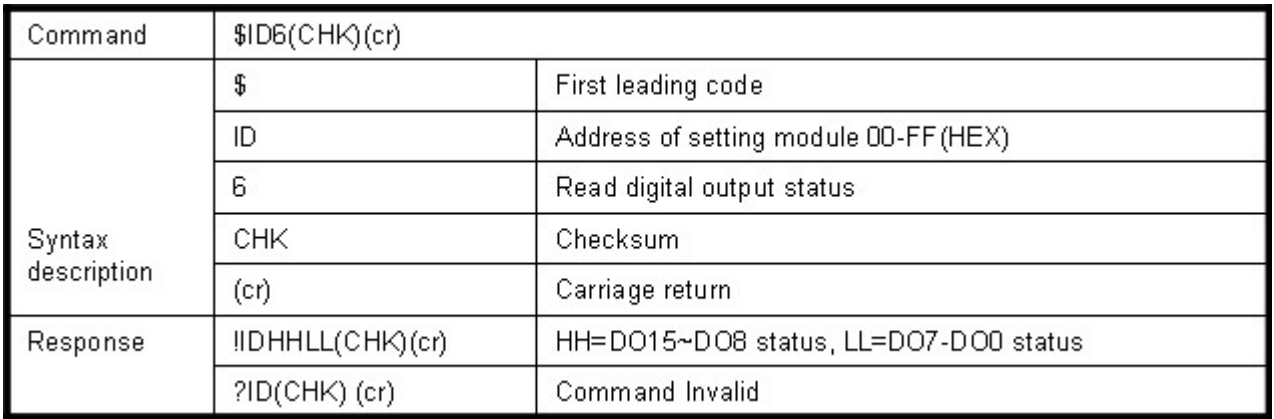

#### **Example:**

Send command: \$016 Figure . Read digital output states . Response: !01C345"…….DO15~DO8="11000011", DO7~DO0="01000101".

#### **6-6. Read the module's configuration**

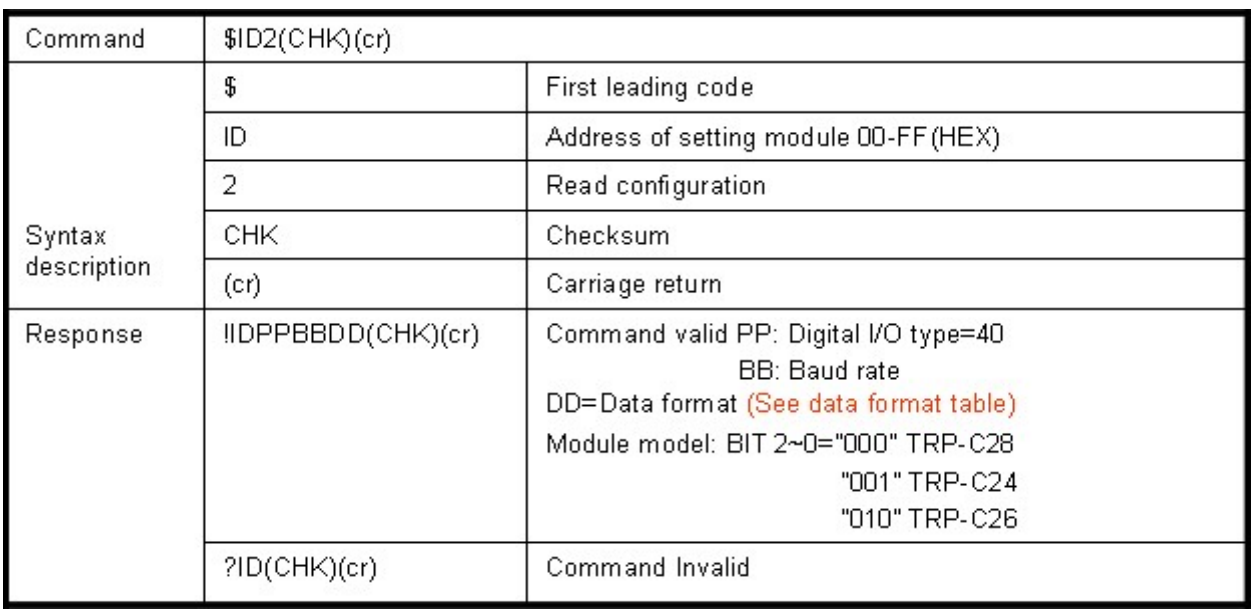

#### **6-7.Data format table**

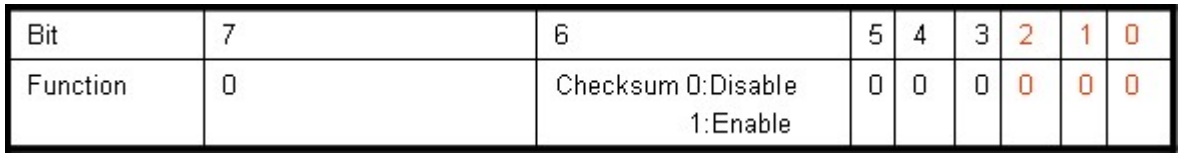

#### **Example:**

Send command: \$012 Read configuration . Response: !01400641" DIO type=40,Baud-Rate=9600 (See 7.2) , Data Format=41, Checksum= Enable, Module model:1 .TRP-C24 (See 6-7).

#### **6-8. Reset the module**

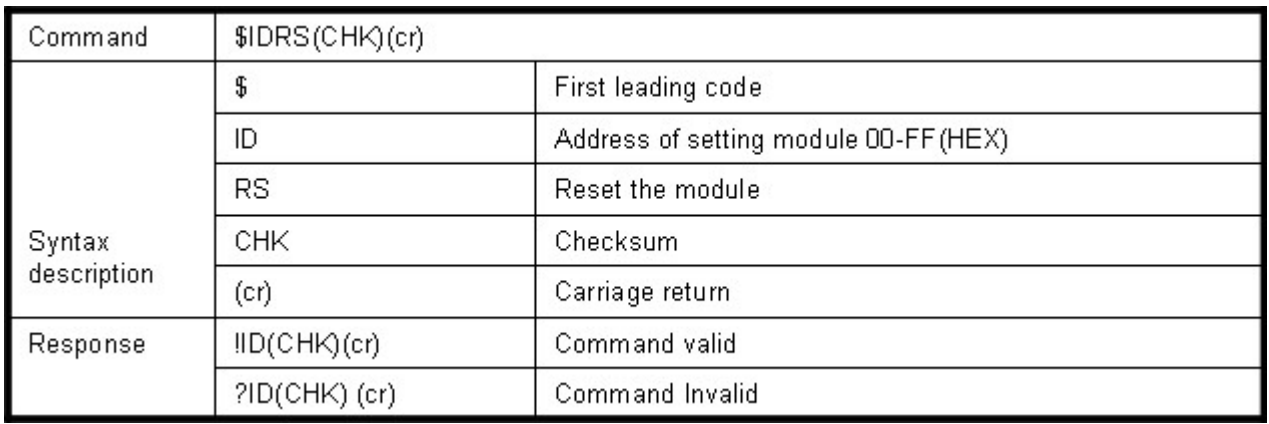

#### **Example:**

Send command:  $$01RS$  Reset TRP-C24. Response: !01 ...Have been reset.

\*Reset will clear all digital output states.

#### **6-9. Read the module's name**

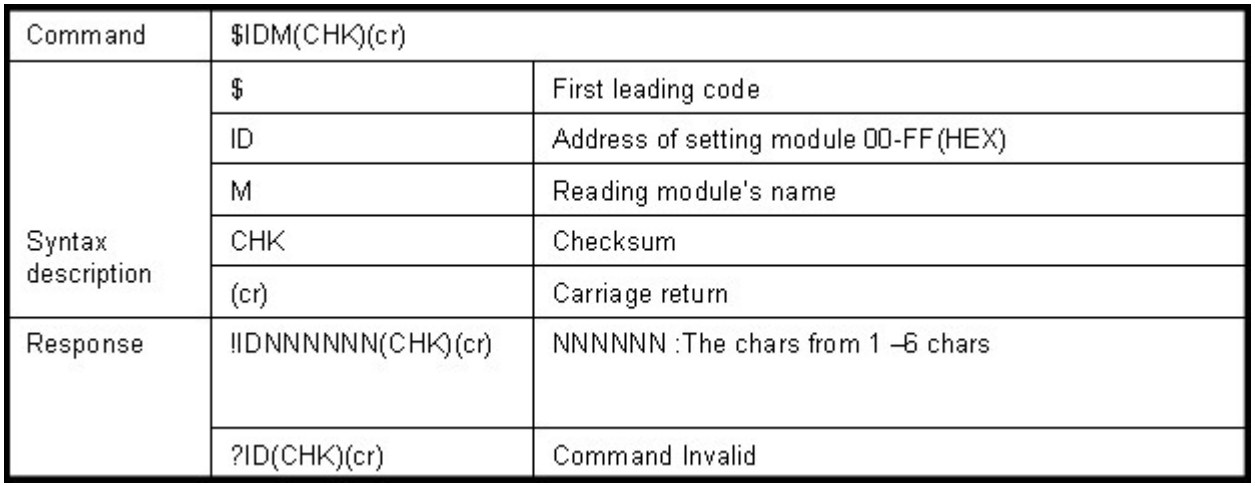

#### **Example:**

Send command:\$01M Read the TRP-C24 s name. Response:"!01TRPC24"…… The module's name is "TRPC24".

#### **6-10. Read the module's firmware version**

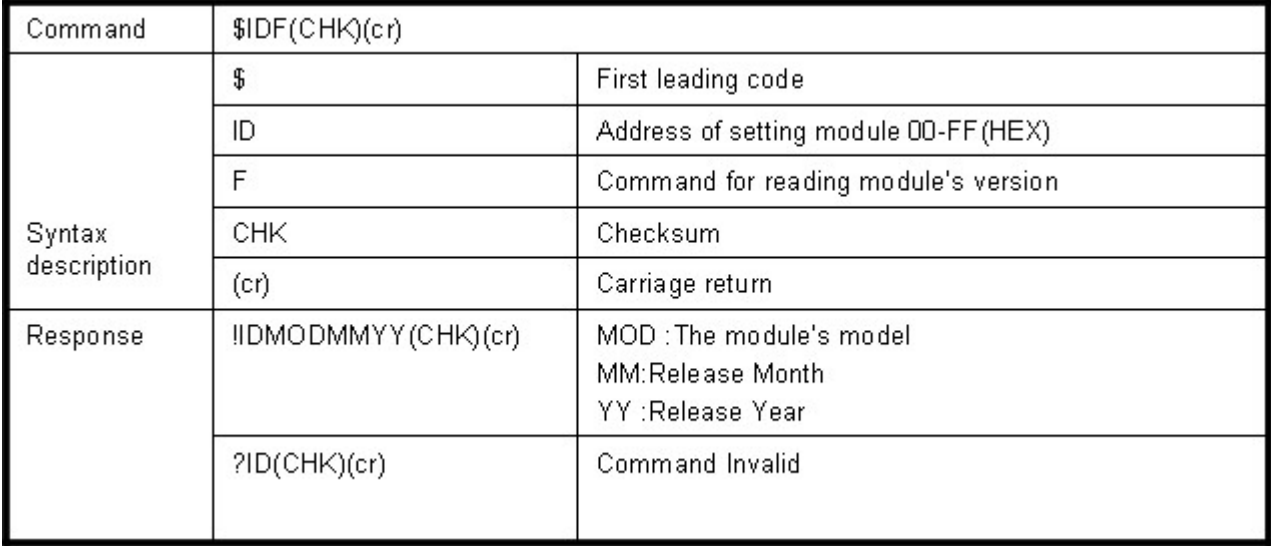

# **Example:**

Send command: \$01F Read the TRP-C24 s version.

Response:"!01C240605"……. The TRP-C24's version date is "06/2005".

#### **6-11. Read reset states**

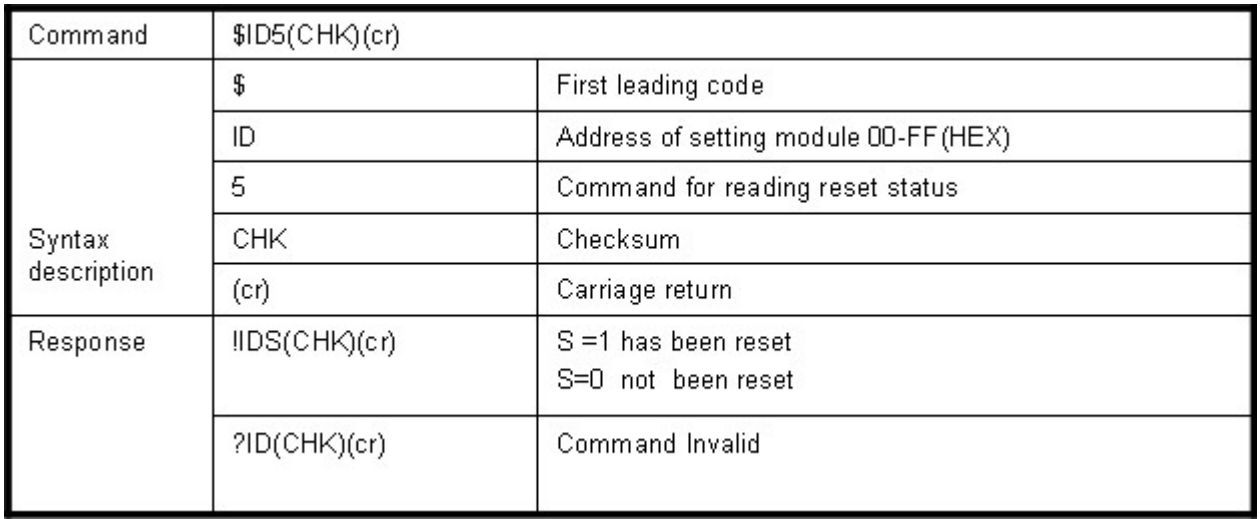

#### **Example:**

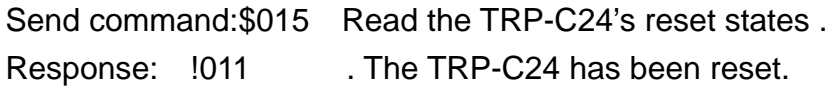

The module will return the flag to "1 after system restart.

#### **6-12. Change the module's name**

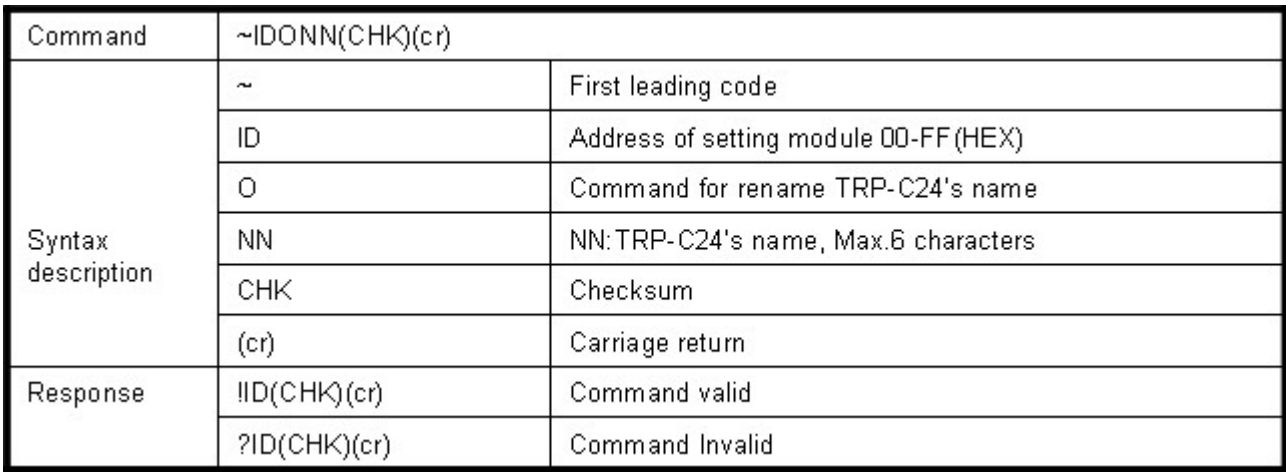

#### **Example:**

Send command:"~01OTRYCOM"….. Change the TRP-C24's name become to "TRYCOM". Response:"!01"……. . Command valid.

Then send the command "\$01M"…read the TRP-C24's name. Response:"!01TRYCOM"… .The TRP-C24's name is "TRYCOM".

#### **6-13. Set the module's LED operating mode**

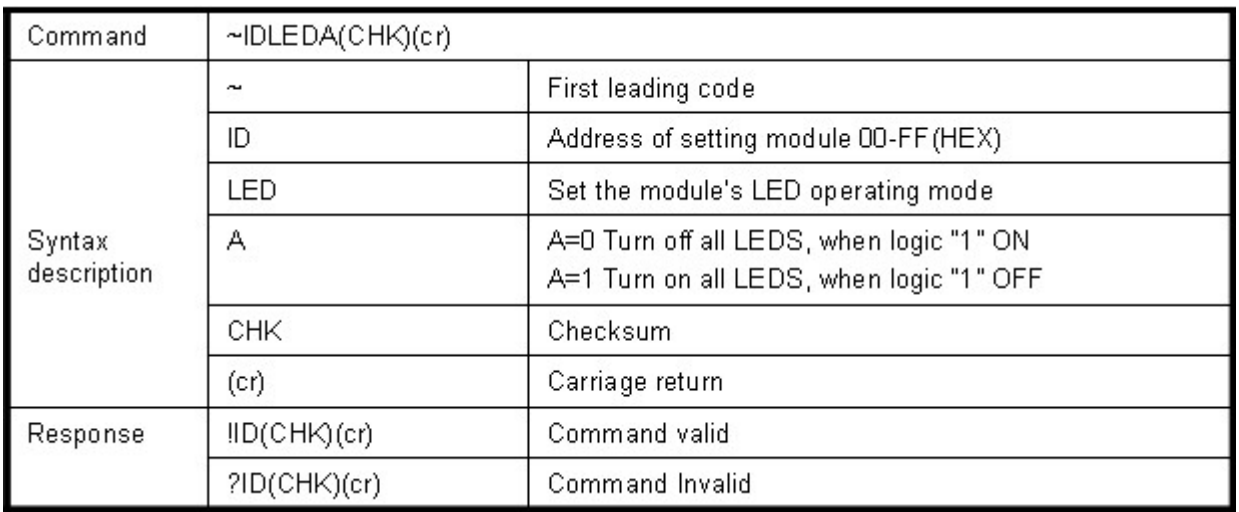

#### **Example:**

Send command: ~01LED0 ... Turn off all LED, when logic "1 ON. Response: !01 . . Command valid.

#### **6-14. Enable watchdog and set the timeout value**

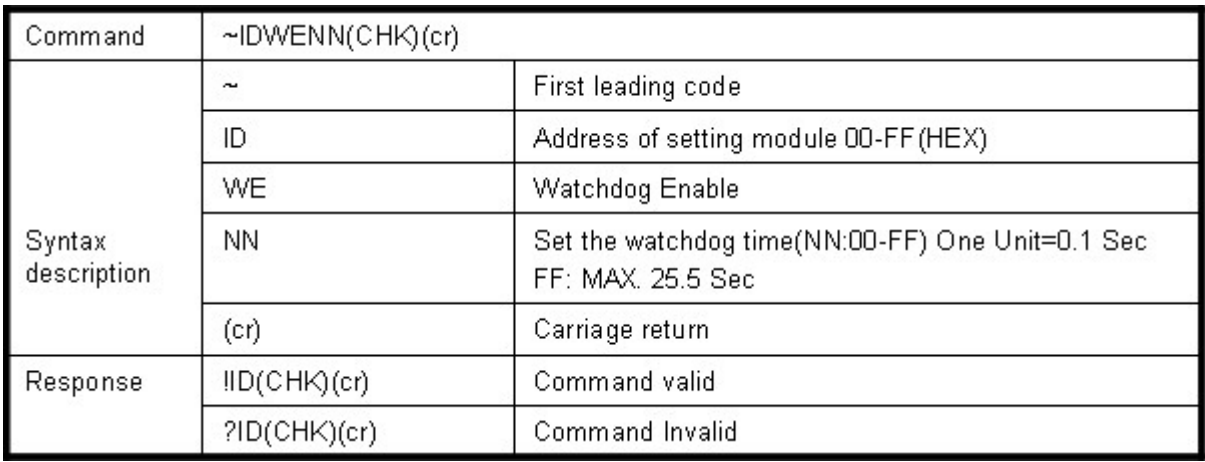

#### **Example:**

Send Command: ~01WE**FF** ….. Set the watchdog time to 25.5 Sec.

Response:  $\overline{101}$  . Command valid, When module count to 25.5 Sec the watchdog will into safe mode ,then PWR LED will flashing, before timeout if host send " $~\sim$ \*\*, the watchdog will re-counted!.

\*In safe mode, all commands are invalid , any command sent in safe mode will be made no response but "IDWE", so in safe mode user can not change output states.

\*Reset and power fail will not affect watchdog mode.

#### **6-15. Disable watchdog**

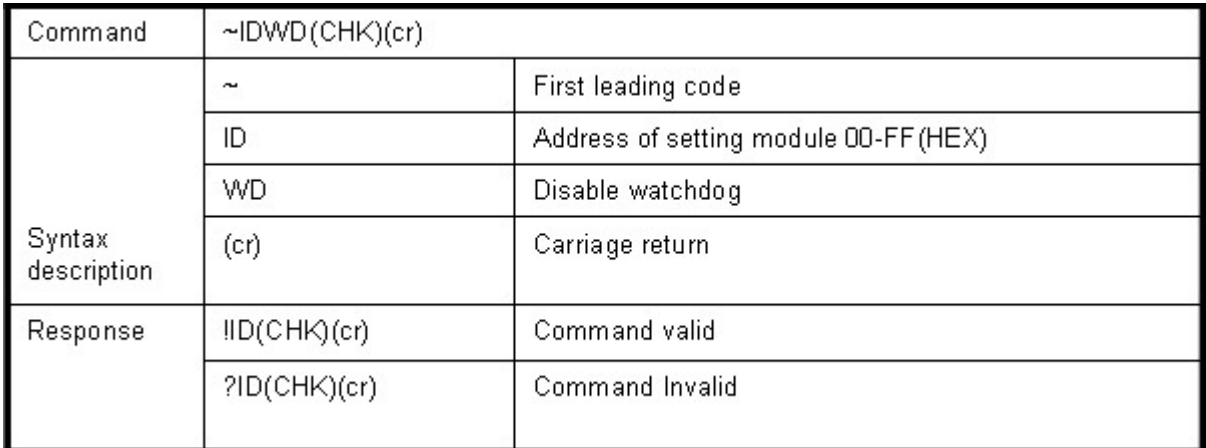

#### **Example:**

Send Command:"~01WD"….. Watchdog disable!. Response:"!01"……. . Command valid, System LED will stop flashing!.

### **6-16 Read watchdog timeout value**

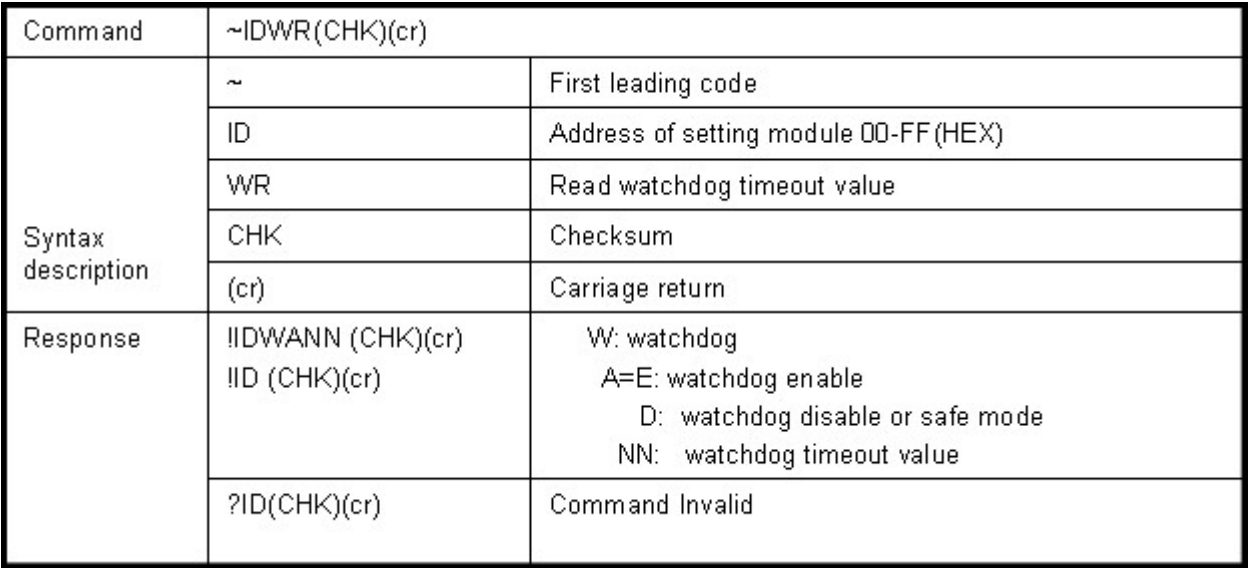

# **Example:**

Send Command: ~01WR . Read watchdog timeout value.

Response: !01WD0F ... Command valid, set the watchdog timeout is "0F ...1.6 Sec

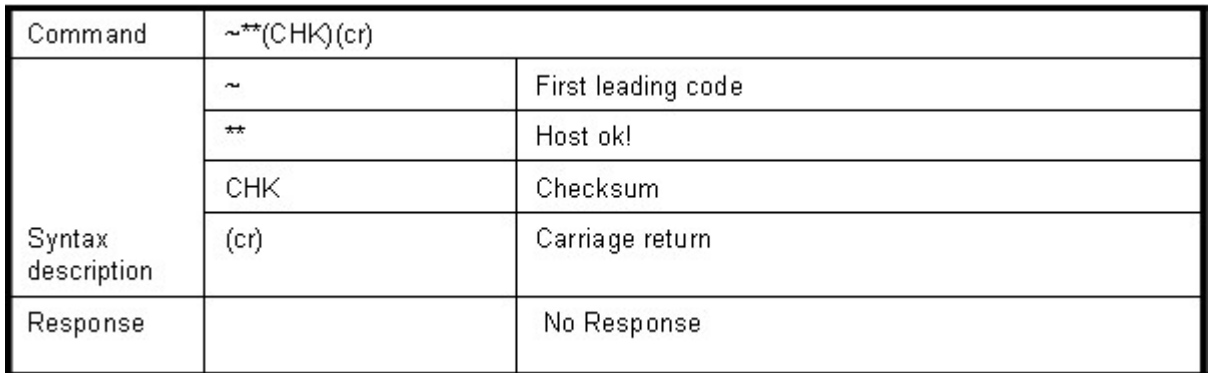

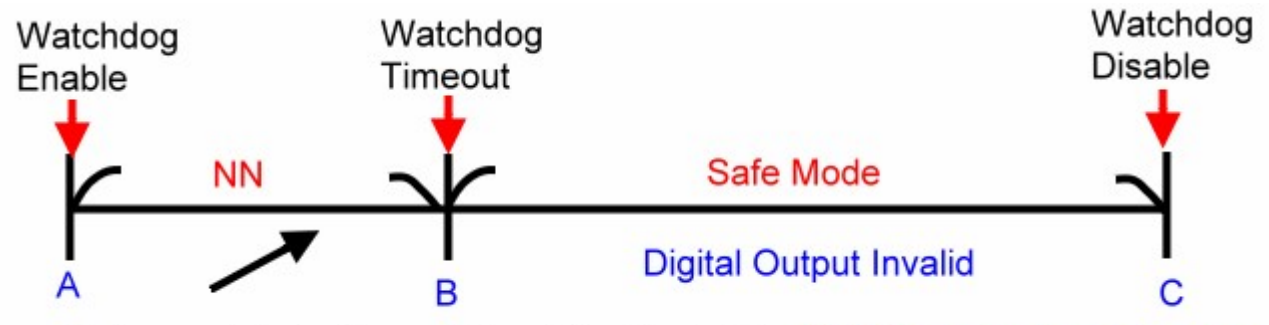

Before watchdog timeout, Send the Host ok ! NN: Watchdog timeout value

In watchdog enable status, the Host send "Host Ok!" command before watchdog timeout (B) to drive the watchdog timer re-count before timeout, when the host does not send the command before watchdog timeout, the module go to the safe mode. In safe mode, PWR LED will flashing, the digital output will not be changed until the watchdog disable..

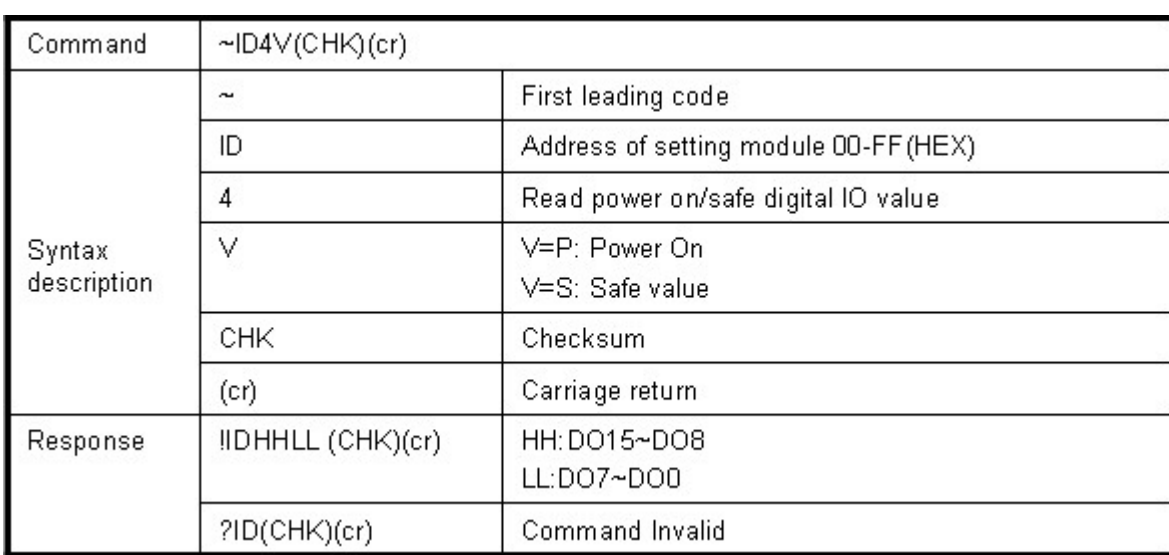

# **6-18. Read power on/safe value**

#### **Example:**

Send Command:~014S Bend Command:~014S Bend Command:~014S Bend et al. Read safe mode digital output states. Response: !01080F"........ Command valid, safe mode digital output states is "080F".

#### **6-19. Save exiting digital output states to power on or safe mode**

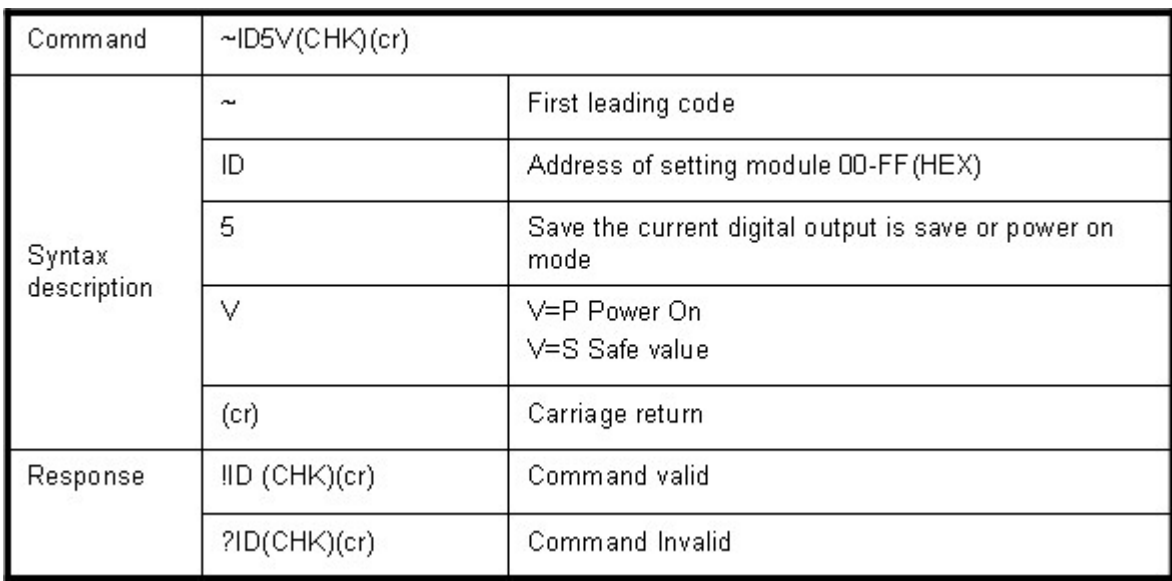

#### **Example:**

Send Command:"#010A0F"…Digital output DO7~DO0= "0000 1111" Response: !01 . . Command valid!

Then Send Command :  $\sim$ 015P  $\sim$  .Set the digital output for power on ,.After power fail or reset , the module will load current .

#### **6-20. Save existing digital input states**

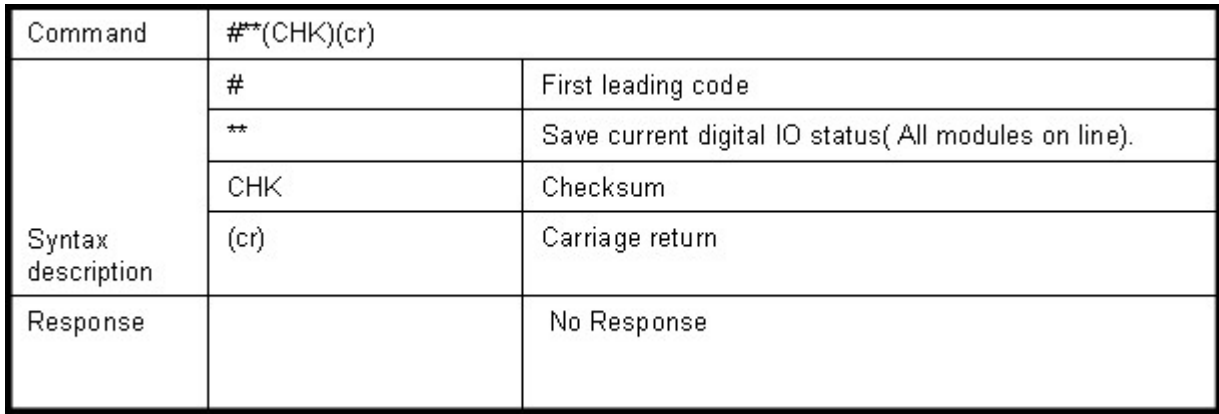

#### **Example:**

Send Command:  $\#^{**}$  . Save current digital input/output states of all modules on line

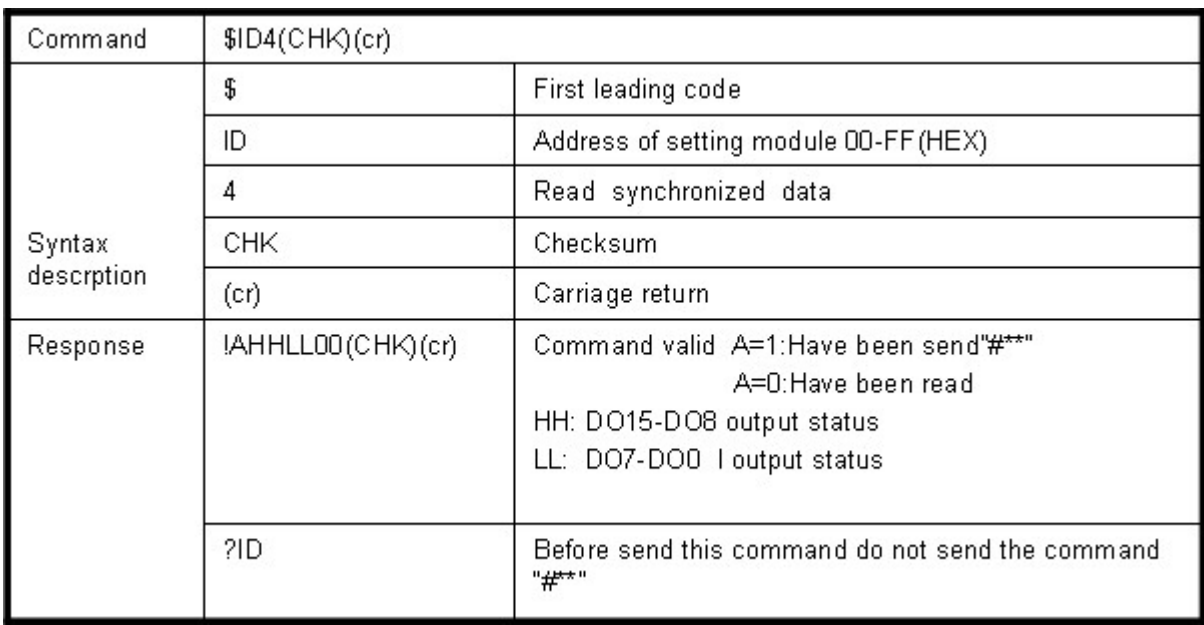

# **Example:**

Send Command:  $\#^{**}$  . Save current digital IO states( All modules on line). Then send command: \$014 . Read synchronized data. Response: !1010E00 . 1 : Have been send the "#\*\*, the DO states valid is "010E \*After Read synchronized data, A value is"1", Read again become to"0".

# **7. Modbus/RTU Command Description**

The TRP-C24 support Modbus/RTU protocol, the serial communication data format is Start bit: 1,

Data bit: 8, Parity check: None, Stop bit: 1, Baud-rate: 1200bps~115200bps.

# **Modbus Syntax:**

Command Format :ID(HEX)+FC(HEX)+SU(HEX)+DA(HEX) or RC(HEX)+CRC16(HEX). Response Format : ID(HEX)+FC(HEX)+SU(HEX)+DA(HEX) or RC(HEX)+CRC16(HEX). Error Format: ID(HEX)+ FC(HEX)+ CRC16(HEX).

ID: RS485 Device Address (HEX)…..1~247 1Byte. FC: Function Code (HEX)…1 Byte. SU: Sub Function (HEX)…..1 Byte. DA: Data Format….No Limit. RC: Reserved code…No Limit. CRC: Cyclic Redundancy Check…2 Byte . *\*Error Response: If CRC IS mismatches error the response is empty!* 

# **7-1. Modbus RTU Command List**

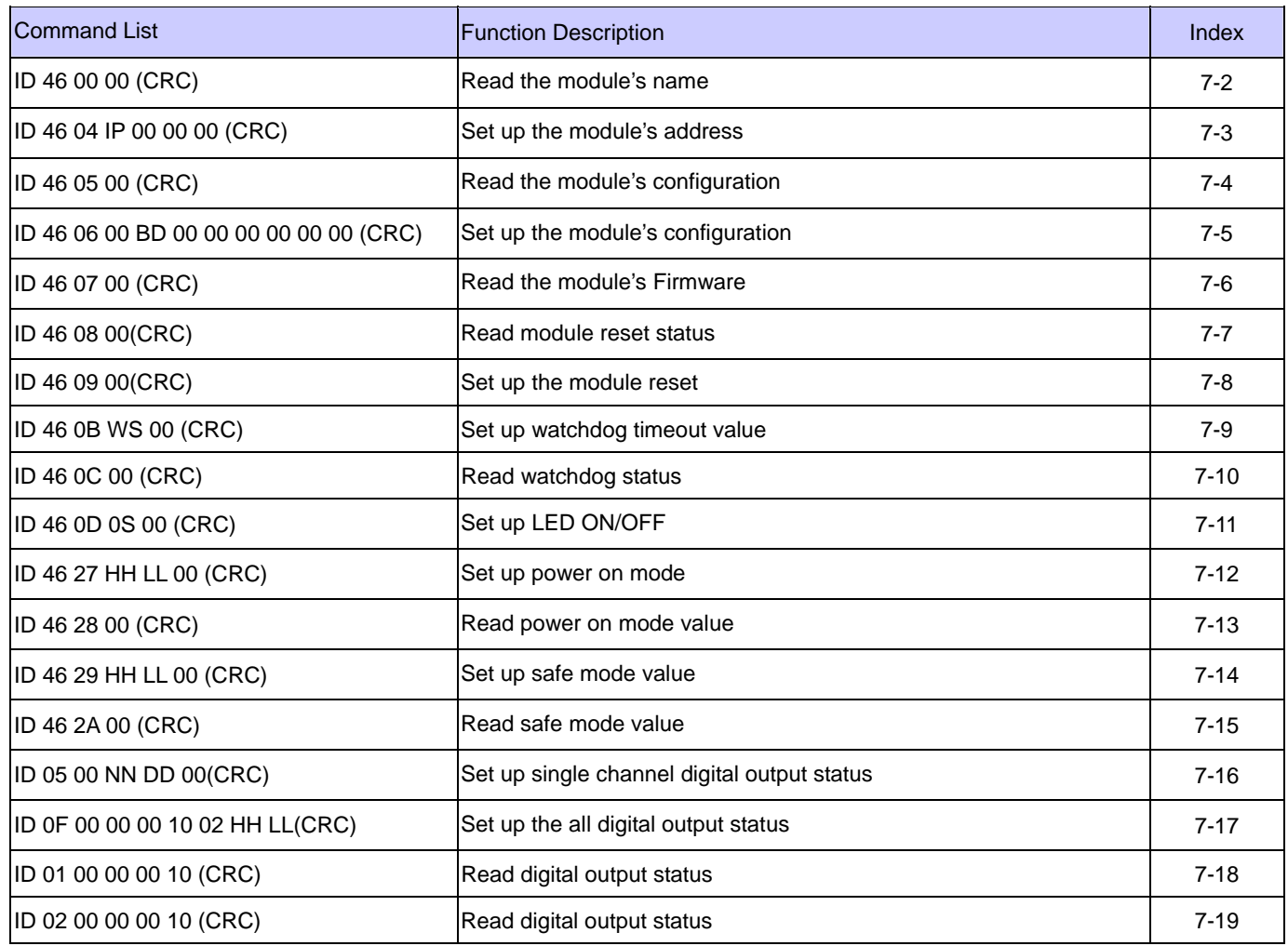

# **7-2.Read the module's name**

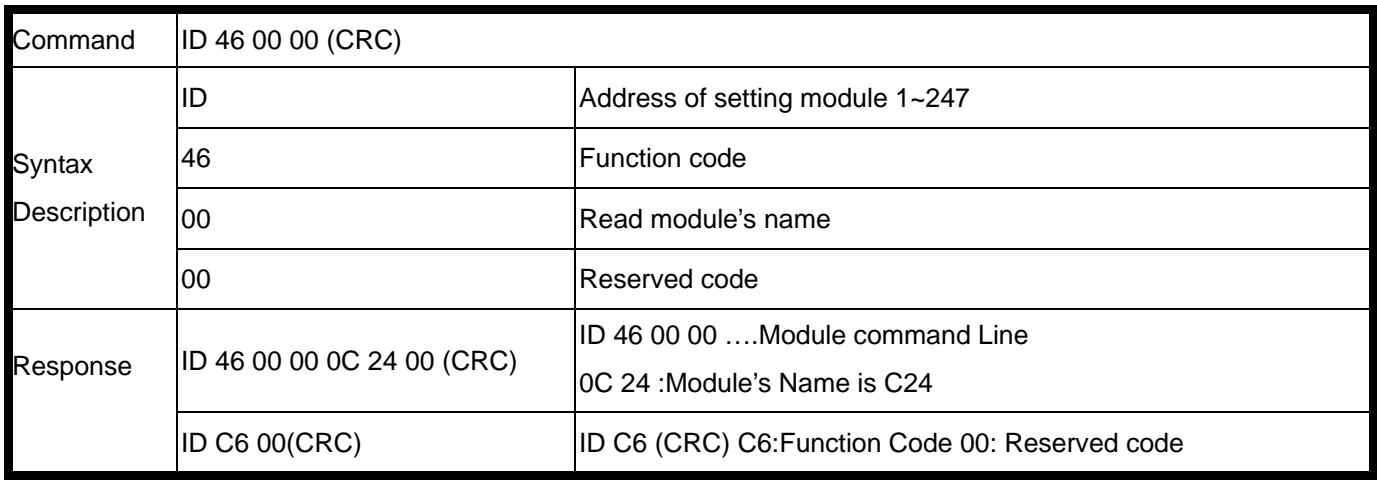

EX: Send Command: 01 46 00 00 Read the TRP-C24's name. Response: 01 46 00 00 0C 24 00 "……Module's name is C24. Error Response: "01 C6 00"……Error code.

#### **7-3.Set up the module's address**

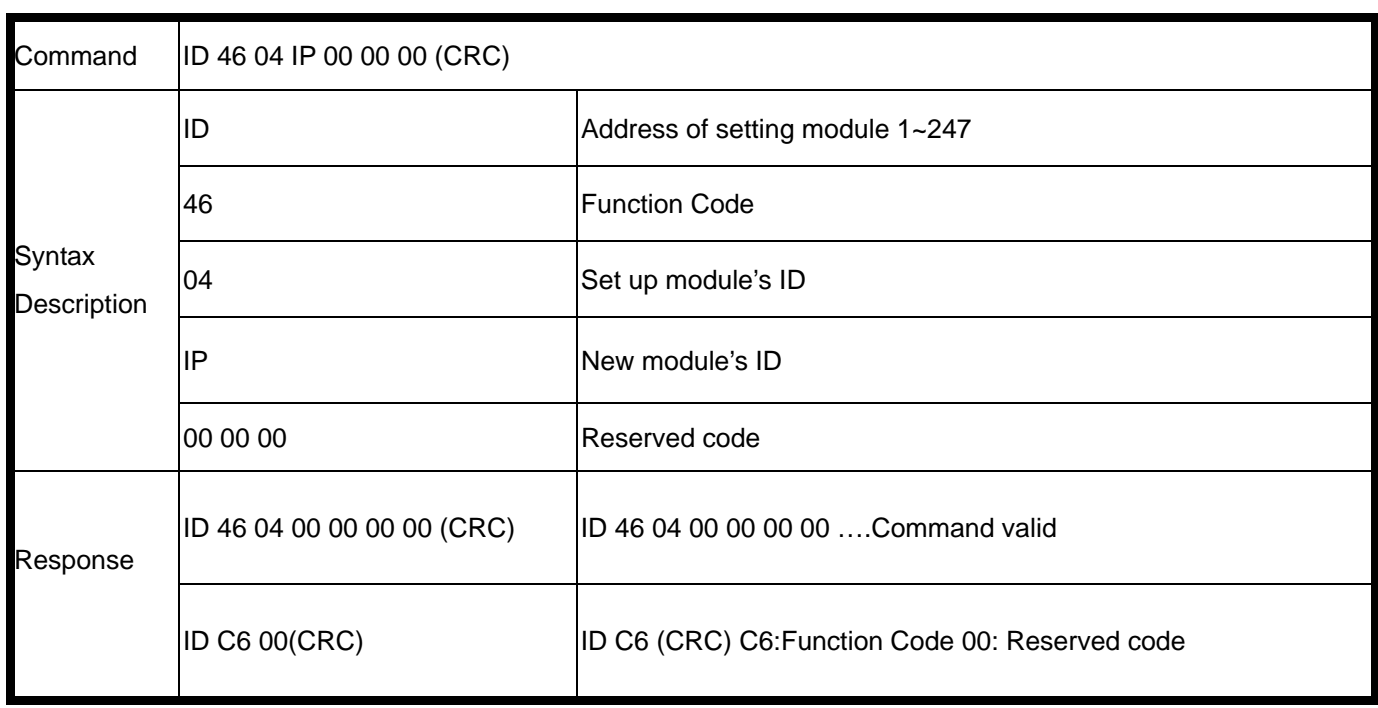

EX: Send Command: 02 46 04 03 00 00 00 . Set up the new ID is "03". Response: 01 46 04 00 00 00 00 "……New ID is 03. Error Response: "01 C6 00"……Error code.

## **7-4.Read the module's configuration**

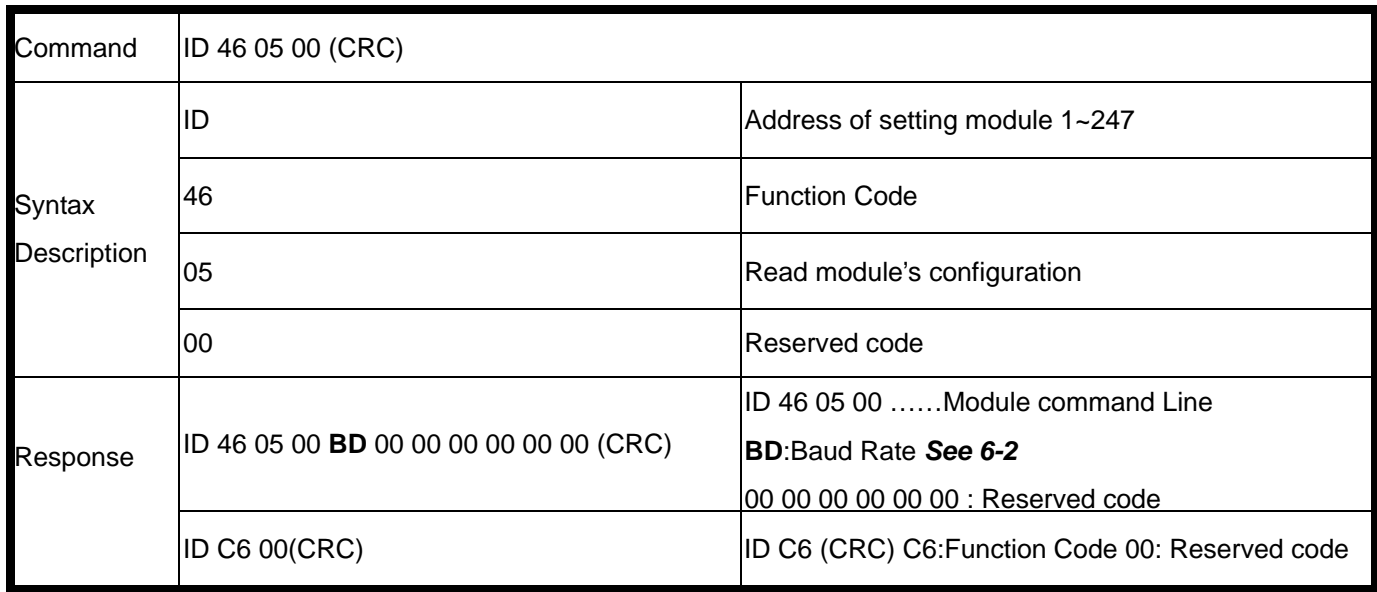

#### **Example:**

Send Command: 01 46 05 00 Read TRP-C24's configuration. Response:"01 46 05 00 **06** 00 00 00 00 00 00 "……06:BD=9600…See 8-2 baud rate table. Error Response: "01 C6 00"……Error code.

#### **7-5.Set up the module's configuration**

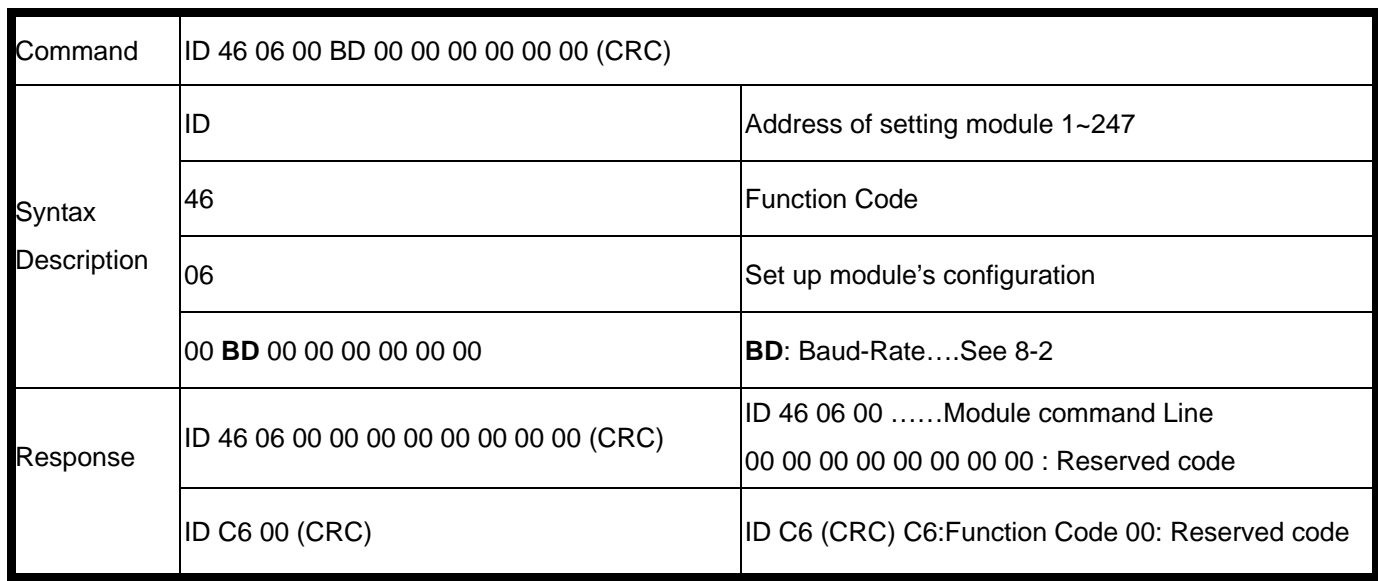

#### **Example:**

Send Command: 01 46 06 00 **0A** 00 00 00 00 00 00 .Set up TRP-C24's configuration. Response:"01 46 06 00 00 00 00 00 00 00 00 "….Baud-Rate set to 115200. Error Response: "01 C6 00"……Error code.

#### **7-6.Read the module's Firmware**

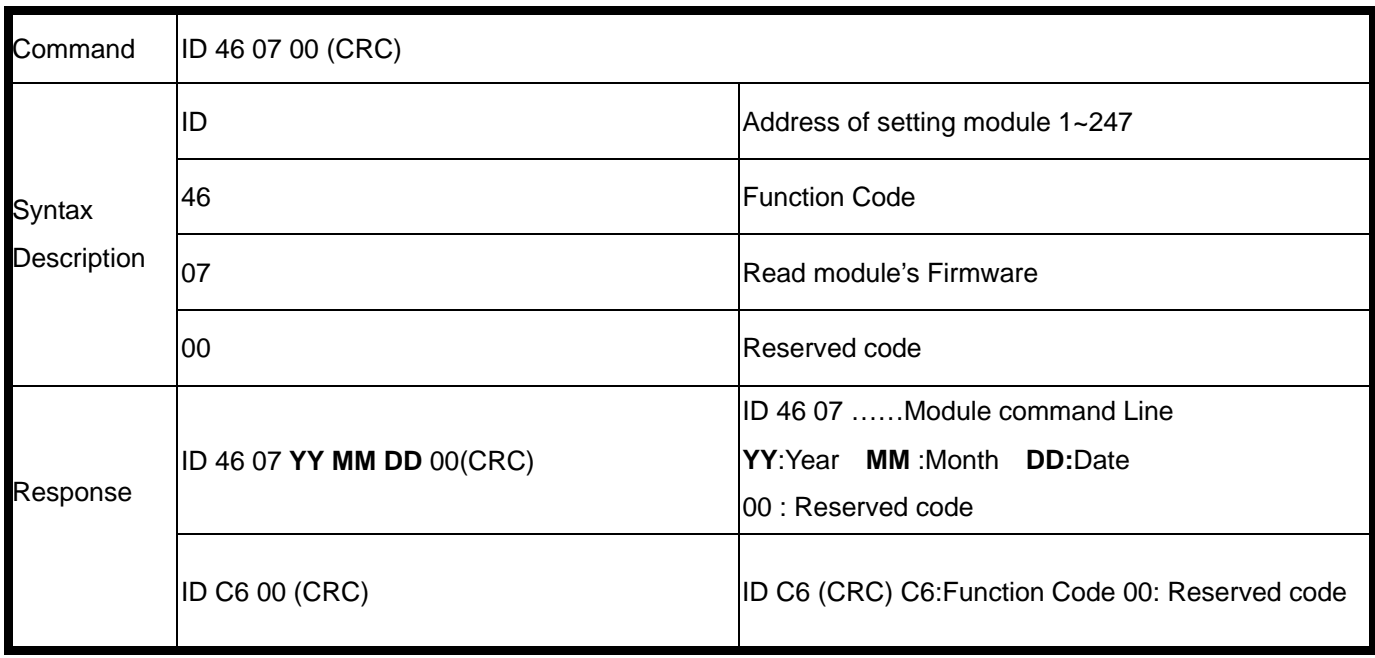

#### **Example:**

Send Command: 01 46 07 00 .Set up TRP-C24's configuration. Response:"01 46 07 07 04 06 00"…APR. 04.2007 TRP-C24 Firmware Version. Error Response: "01 C6 00"……Error code.

#### **7-7.Read module reset status**

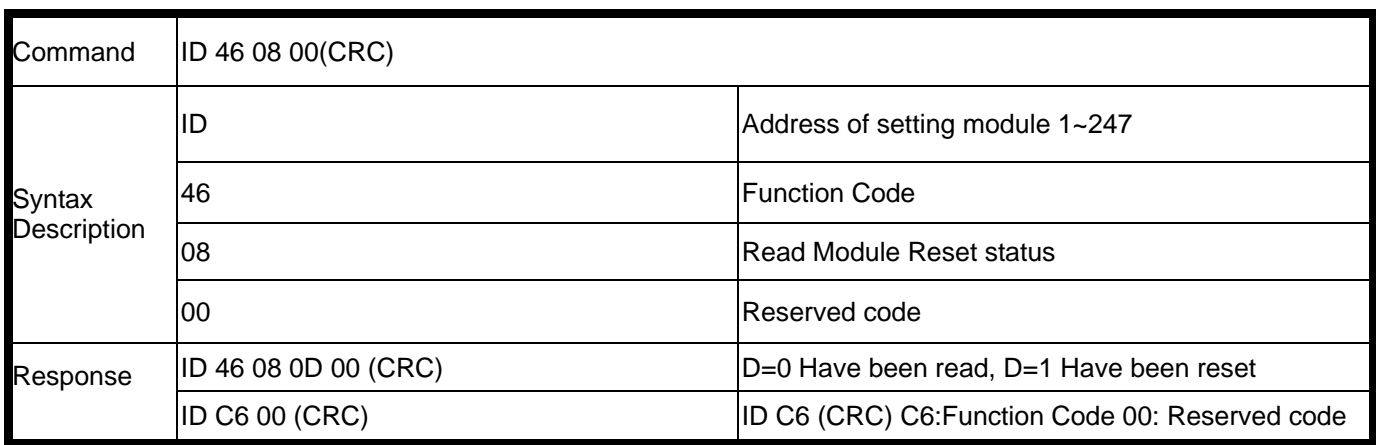

#### **Example:**

Send Command: 01 46 08 00 …Read the module's digital input status. Response:"01 46 08 1 00 ..have been reset.

#### **7-8.Set up the module reset**

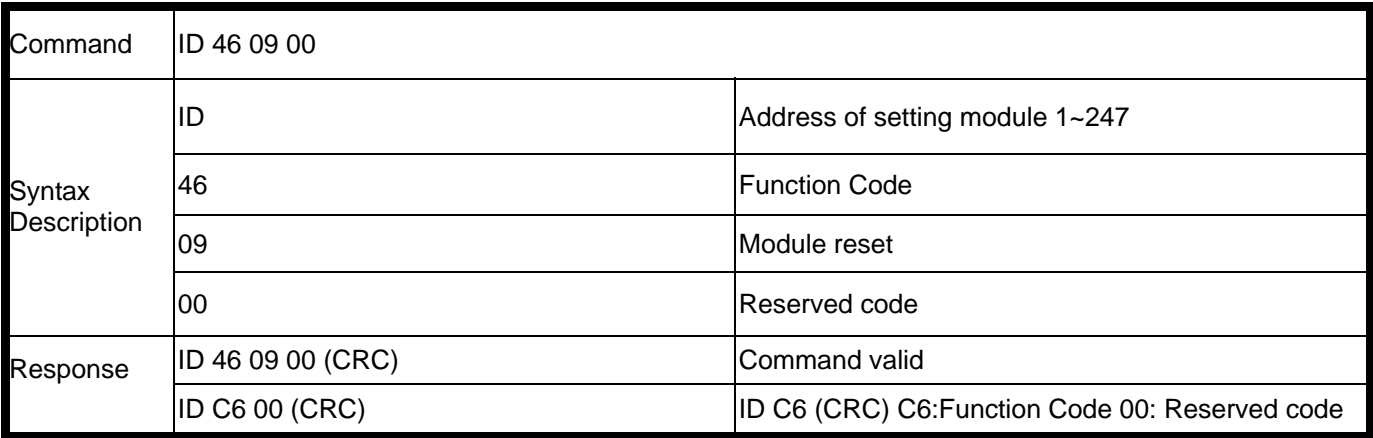

#### **Example:**

Send Command: 01 46 09 00 …Read the module's digital input status. Response:"01 46 09 00 ..Command valid. Error Response: "01 C6 00"…Error code.

#### **7-9.Set up watchdog timeout value**

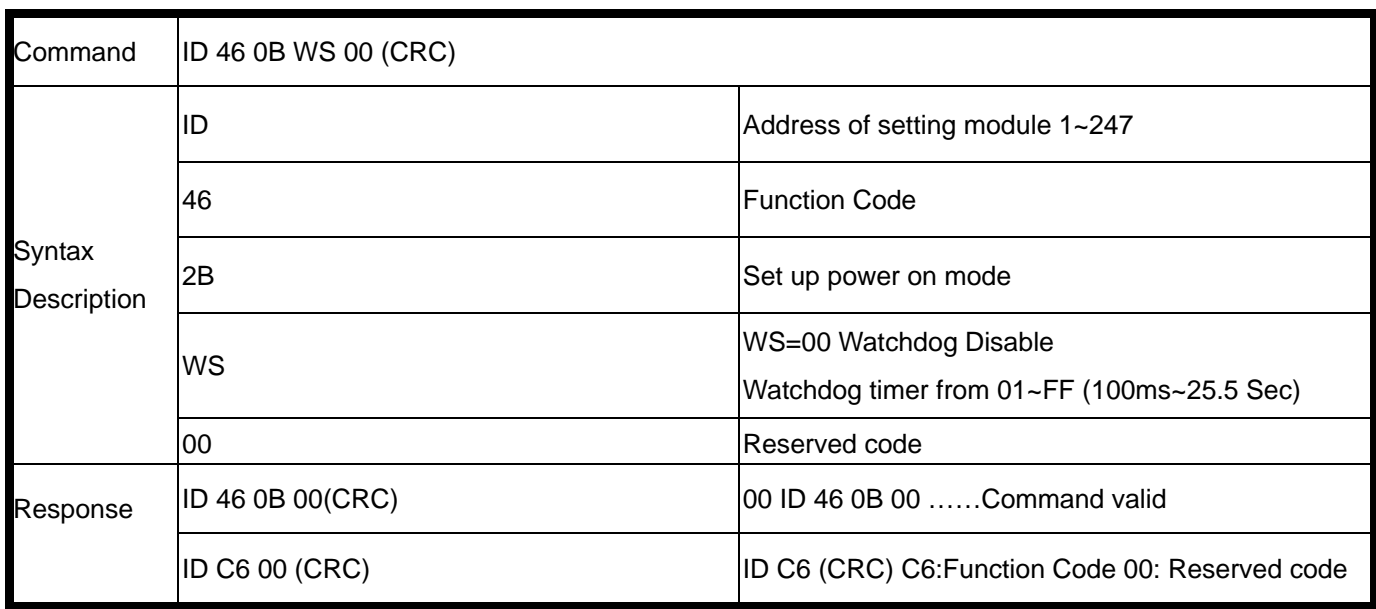

#### **Example:**

Send Command: 01 46 0B 05 00 Set up TRP-C24's watchdog timer=500ms. Response:"01 46 0B 00"…Command valid. Error Response: "01 C6 00"……Error code.

# **7-10.Read watchdog status**

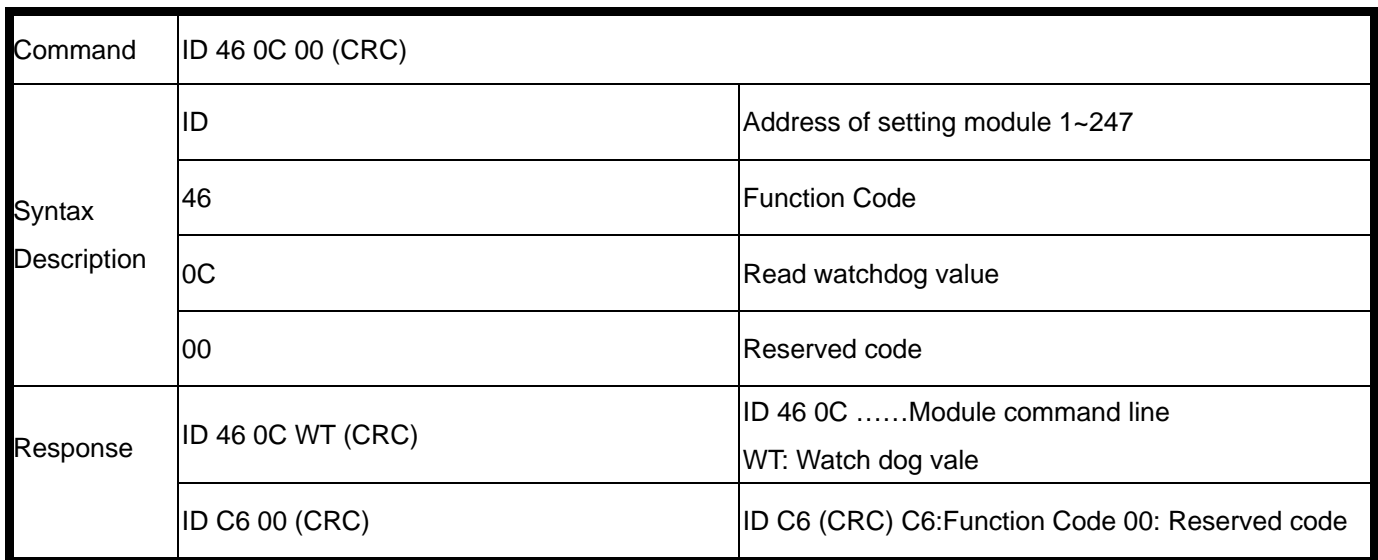

# **Example:**

Send Command: 01 46 0C 00 …Read TRP-C24's watchdog value.

Response:"01 46 0C 01 .

Error Response: "01 C6 00"…Error code.

#### **7-11.Set up LED ON/OFF**

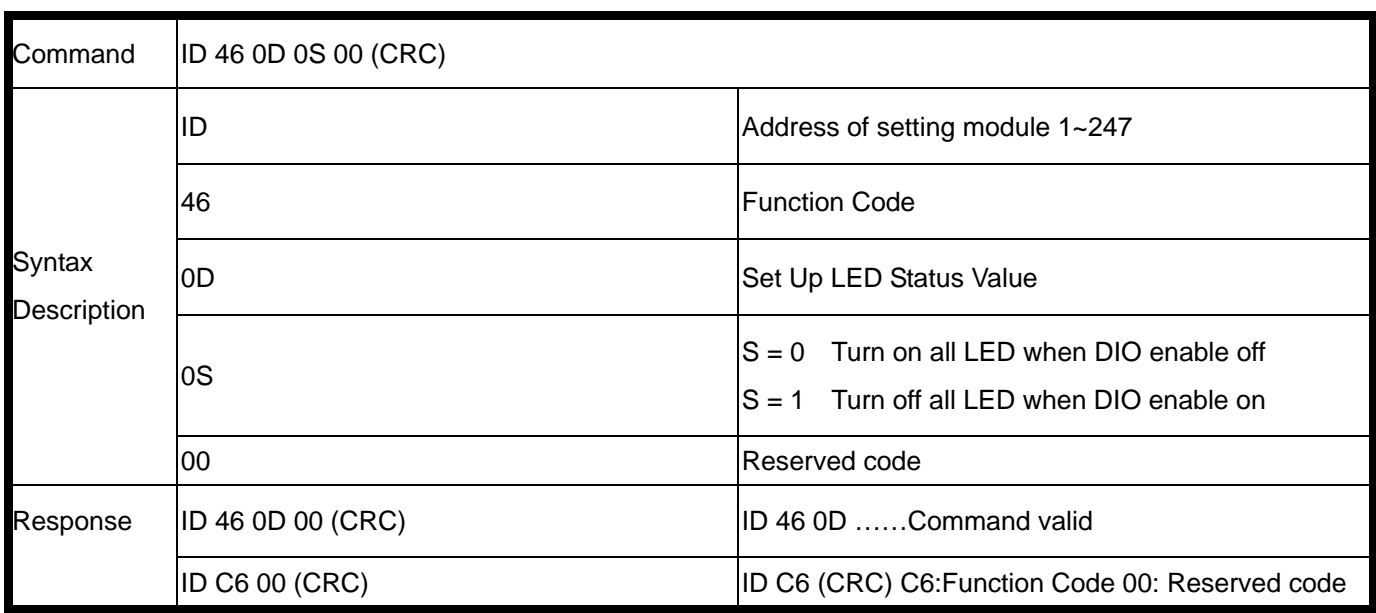

#### **Example:**

Send Command: 01 46 0D 01 00. Response:"01 46 0D 00. Error Response: "01 C6 00"…Error code.

#### **7-12.Set up power on mode**

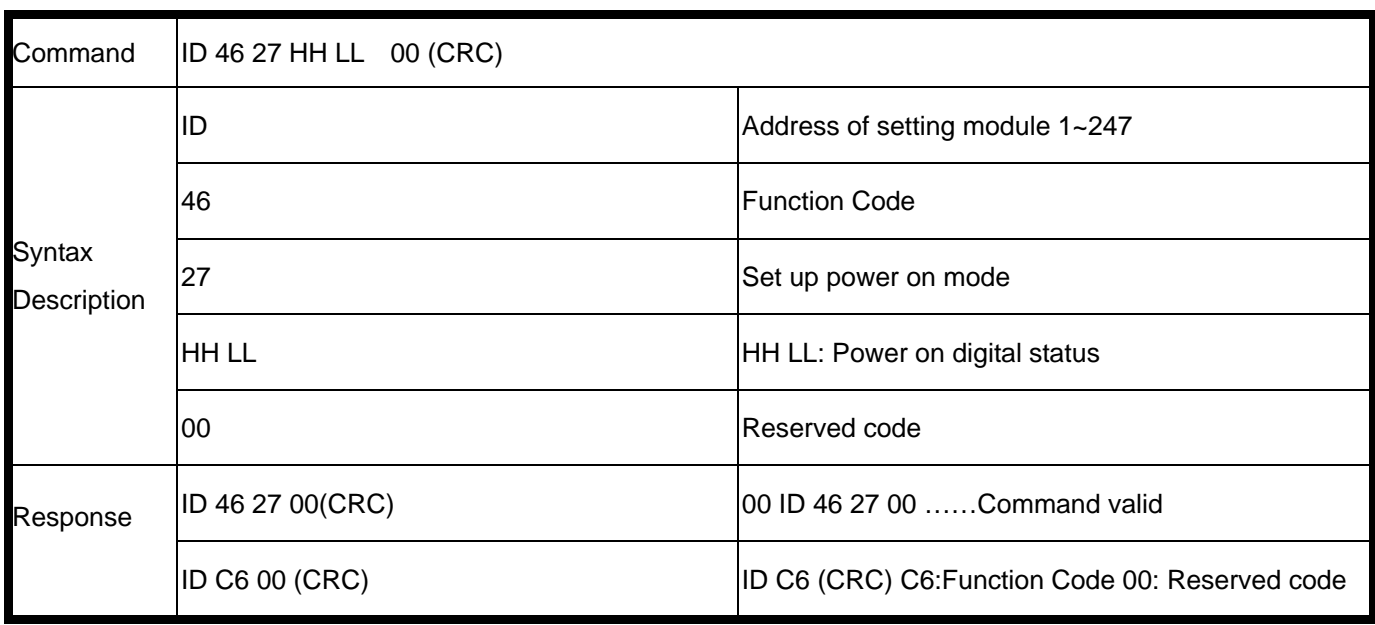

#### **Example:**

Send Command: 01 46 27 01 02 00 .Set up TRP-C24's power on value.

Response:"01 46 27 00"…Command valid .

Error Response: "01 C6 00"……Error code.

#### **7-13.Read power on mode value**

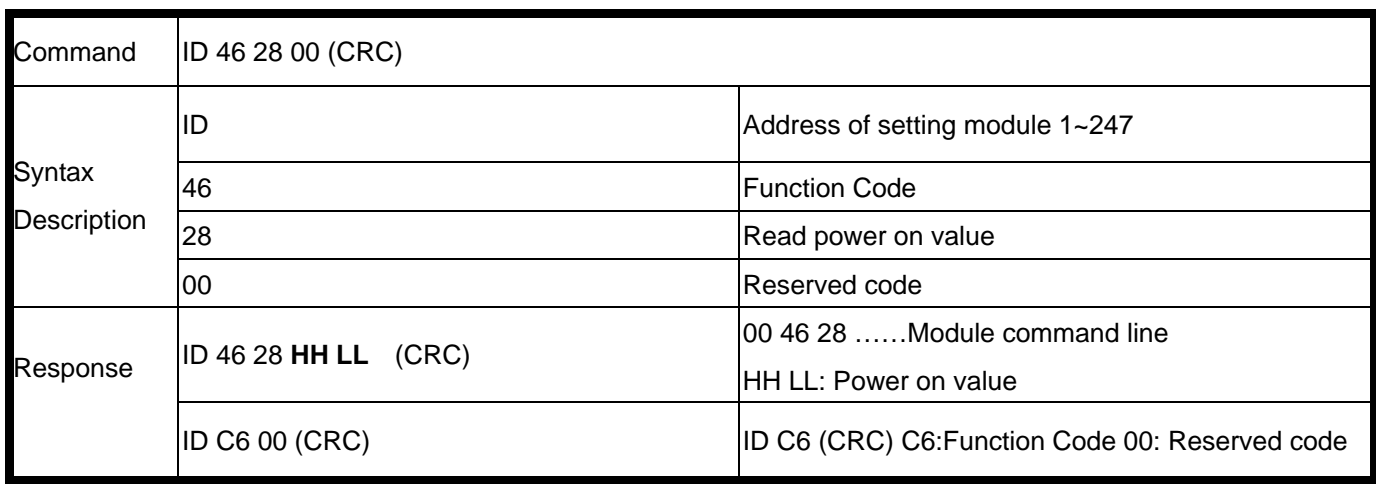

#### **Example:**

Send Command: 01 46 28 00 Read TRP-C24's power on value.

Response:"01 46 01 02 "…Command valid.

Error Response: "01 C6 00"……Error code.

#### *\*Power on mode: Digital output states when power on.*

#### **7-14.Set up safe mode value**

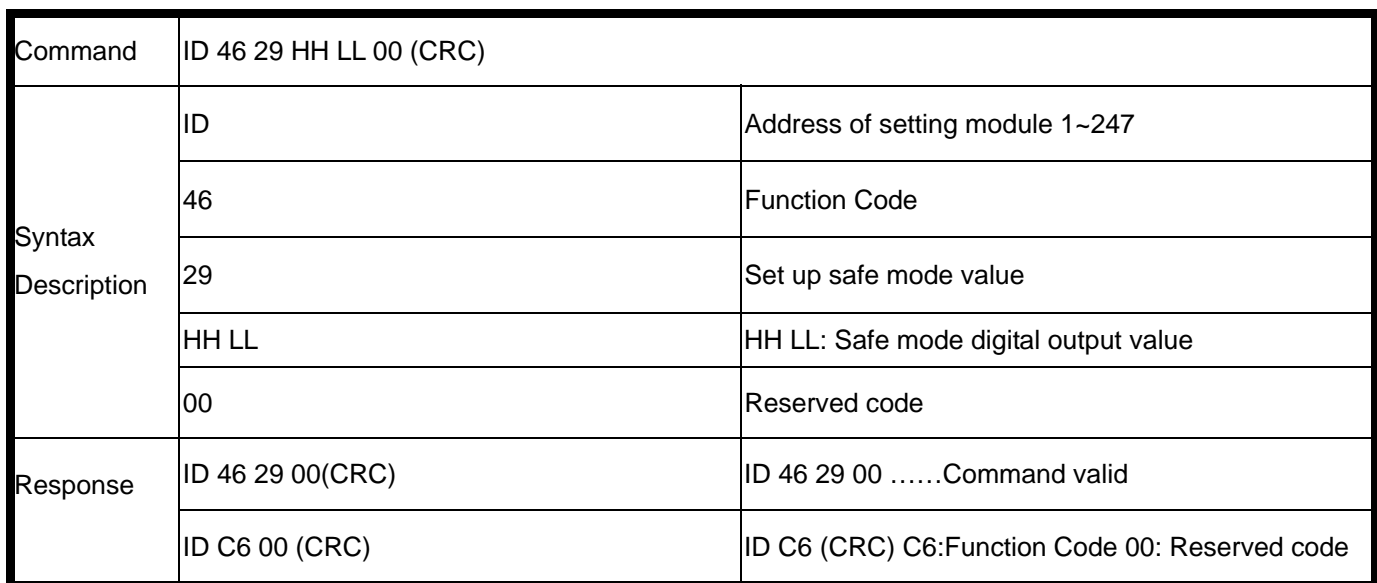

#### **Example:**

Send Command: 01 46 29 00 FF 00 Set up TRP-C24's safe mode value. Response:"01 46 29 00"… Command valid.

Error Response: "01 C6 00"……Error code.

#### *\*Power on mode: Digital output states when watchdog timeout.*

#### **7-15.Read safe mode value**

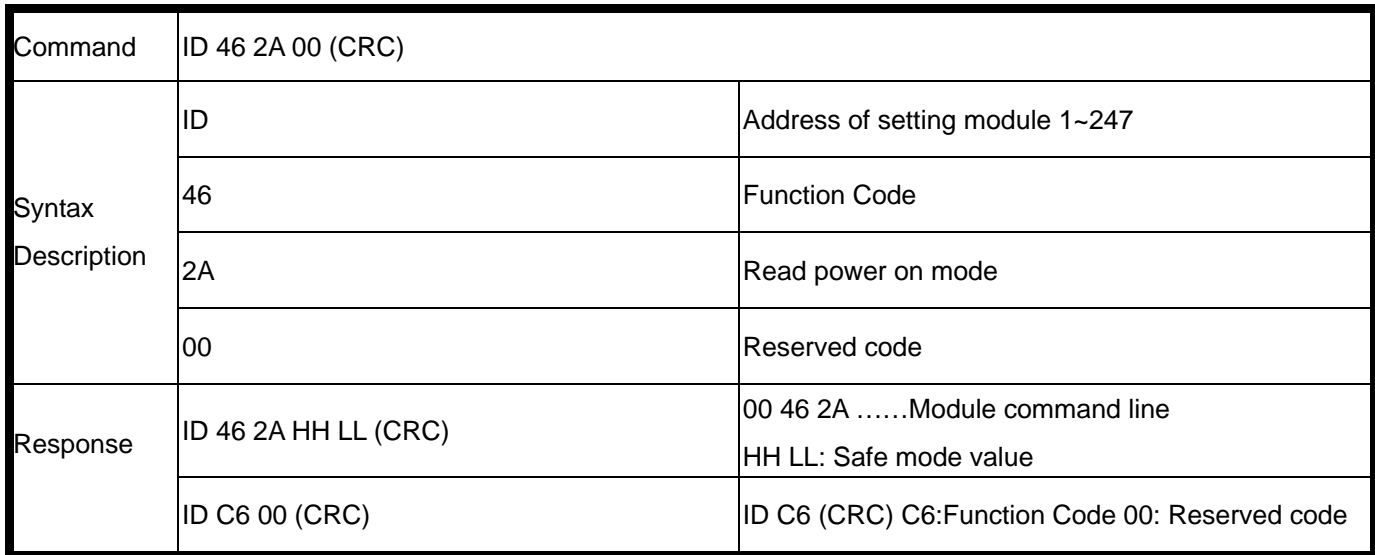

# **Example:**

Send Command: 01 46 2A 00 Read TRP-C24's safe mode value. Response:"01 46 2A 00 FF "…Command valid. Error Response: "01 C6 00"……Error code.

#### **7-16.Set up single channel digital output status**

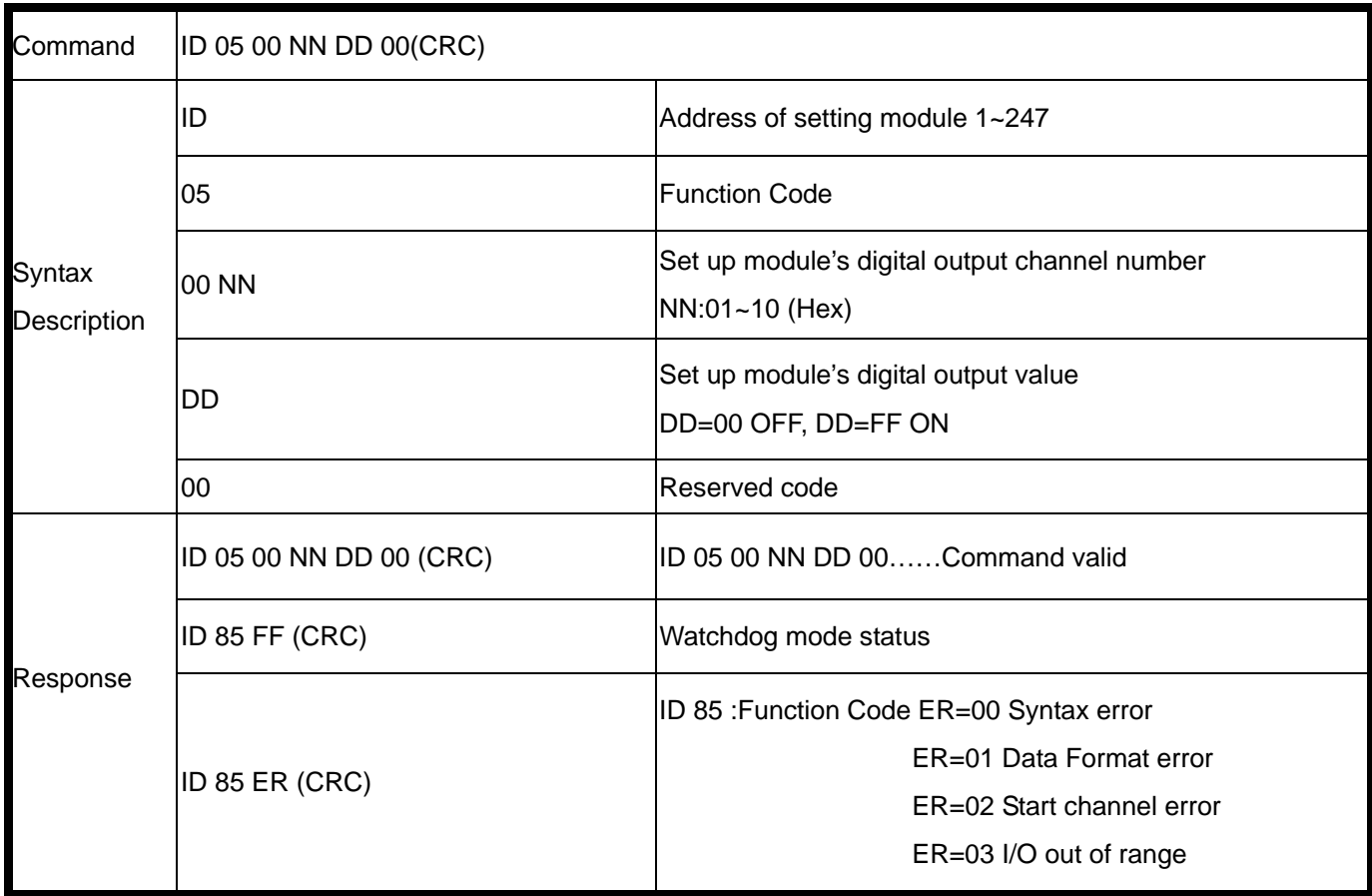

#### \*Single-Channel mode (Output control for 1 Bit).

#### **Example:**

Send command : 01 05 03 00 00"…...Set up the DO3 OFF. Response: 01 05 00 03 00 00 ….. Command valid.

Send command : 01 05 00 08 FF 00"…...Set up the DO8 ON. Response: 01 05 00 08 FF 00 ….. Command valid.

#### **7-17.Set up the digital output status**

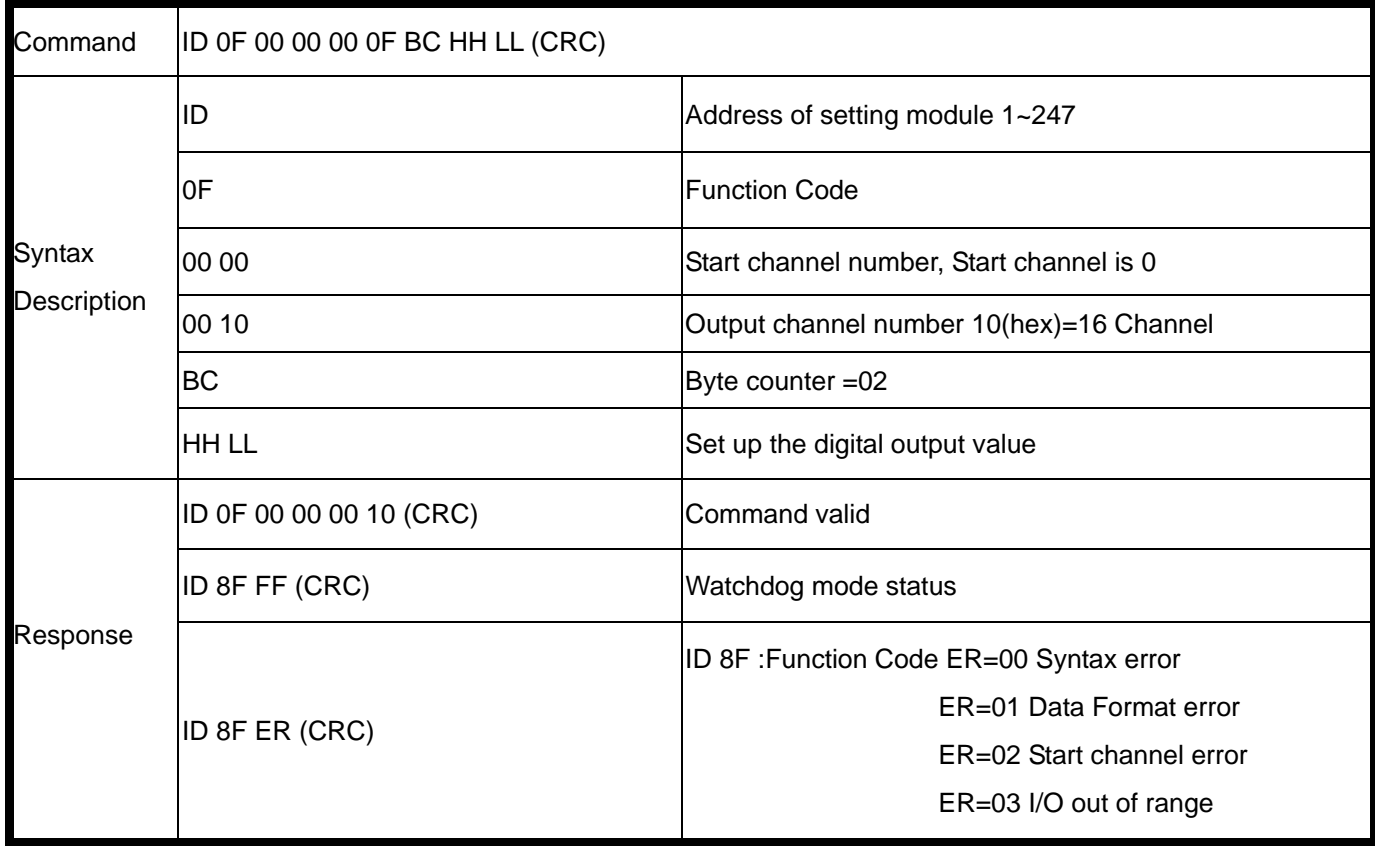

\*Multi-Channel mode (Output control for 2 BYTE)

#### **Example:**

Send command : 01 0F 00 00 00 10 02 **80 3F** "…..Set up the DO0~5 and D0F ON. Response: 01 0F 00 00 00 10 ….. Command valid.

\*When the module is in safe mode, any digital output command are invalid, you will get the response "ID 8F FF", which means the system is in safe mode, you can't change output status until the watchdog disable.

\*Reset and power fail will not affect watchdog mode.

# **7-18. Read digital output value**

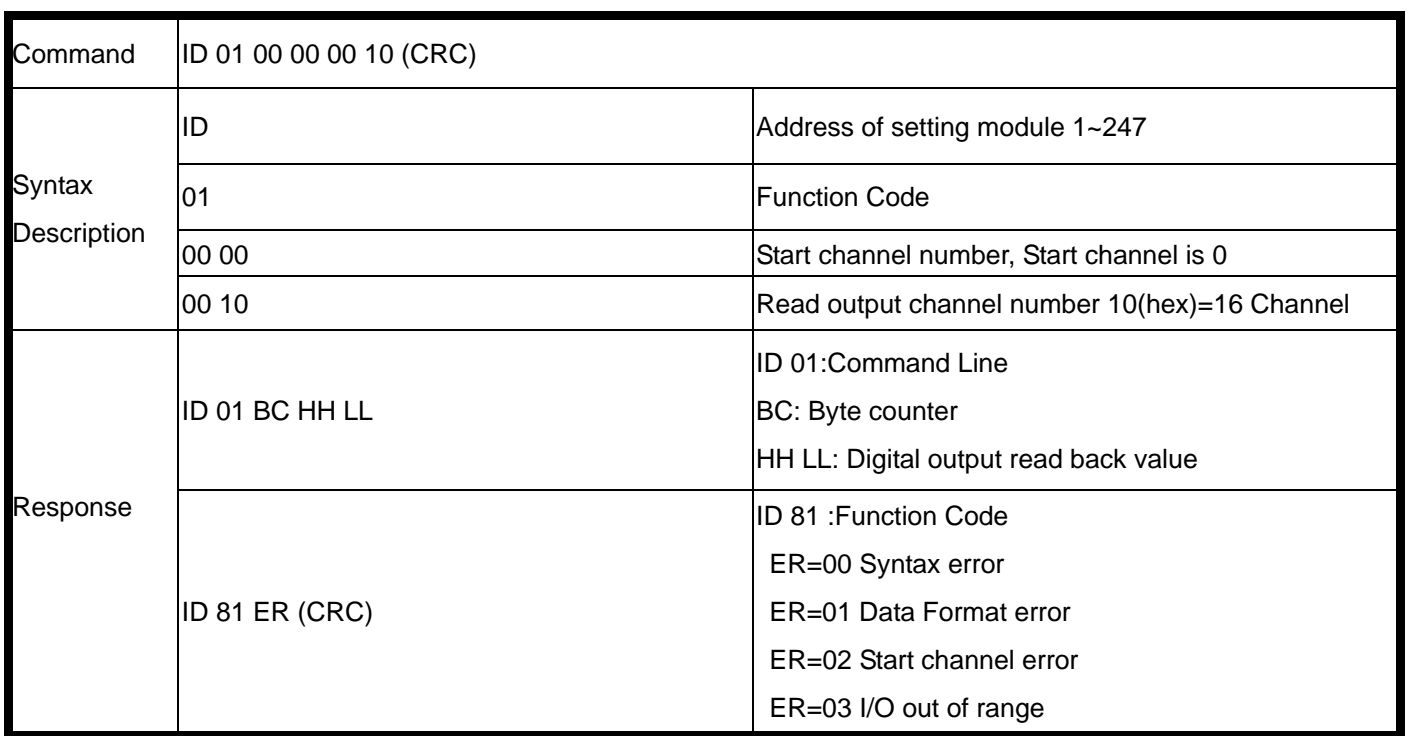

# **Example:**

Send command : 01 01 02 00 10"…..Read DO value. Response: 01 01 02 00 0F ….. DO read back value.

# **7-19.Read digital output value**

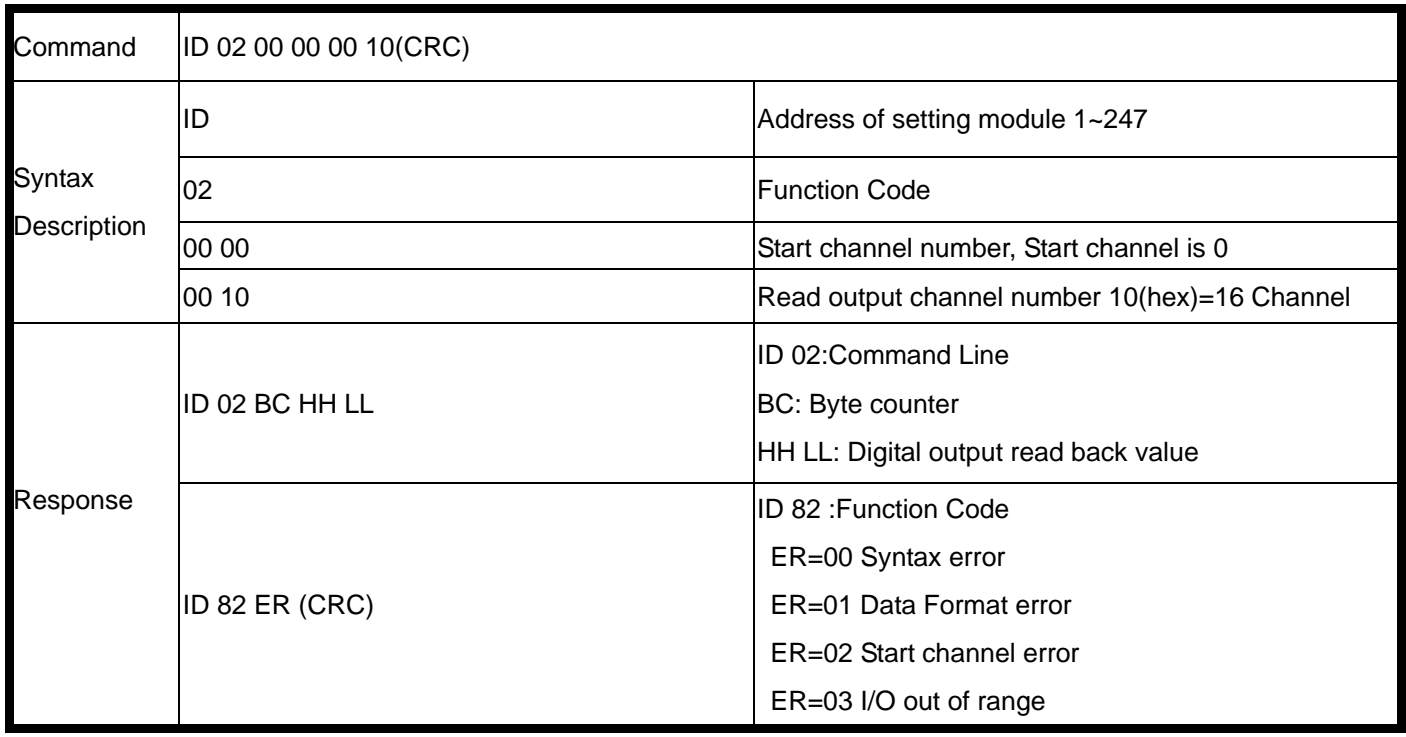

# **8. How to use the utility for windows**

The TRPCOM utility can help you to test the module's data transmit and receive, digital input and output communication status. User may download TRPCOM software from TRYCOM web www.trycom.com.tw.

1.The "Setting function is for user to initiate the software to set the Com Port from 1 to 8 and setting the Baud-Rate from 1200 to 19200, Checksum Enable or Disable. See Figure 1 \*The Module Factory Setting is "9600" and "ID" is 01, Checksum is Disable.

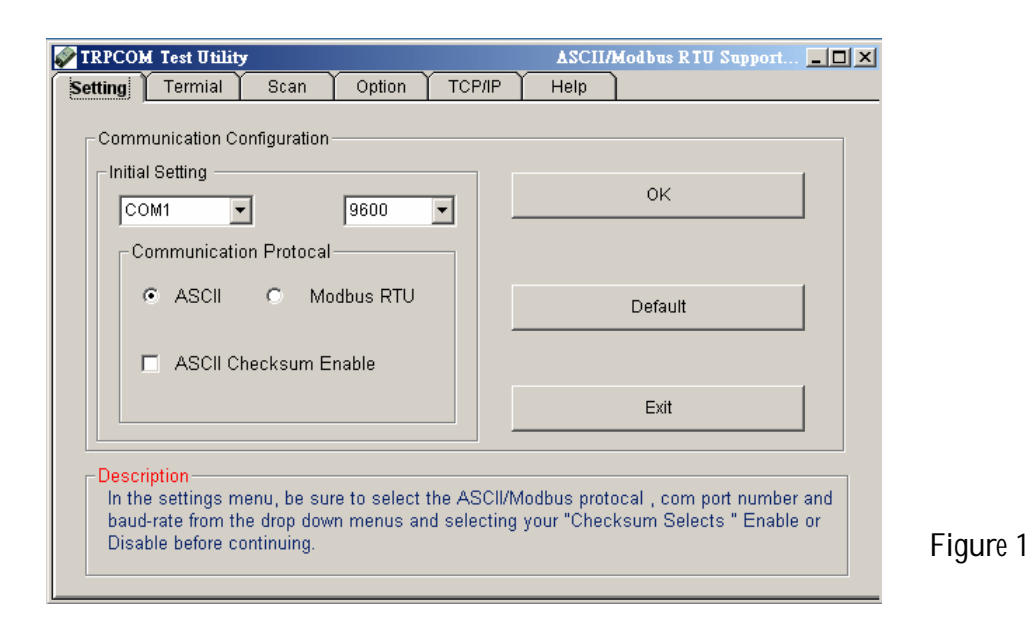

2.The "Terminal" function is for user to input command, user can control all of module's digital input/output status or wait to get module response status See Figure 2.

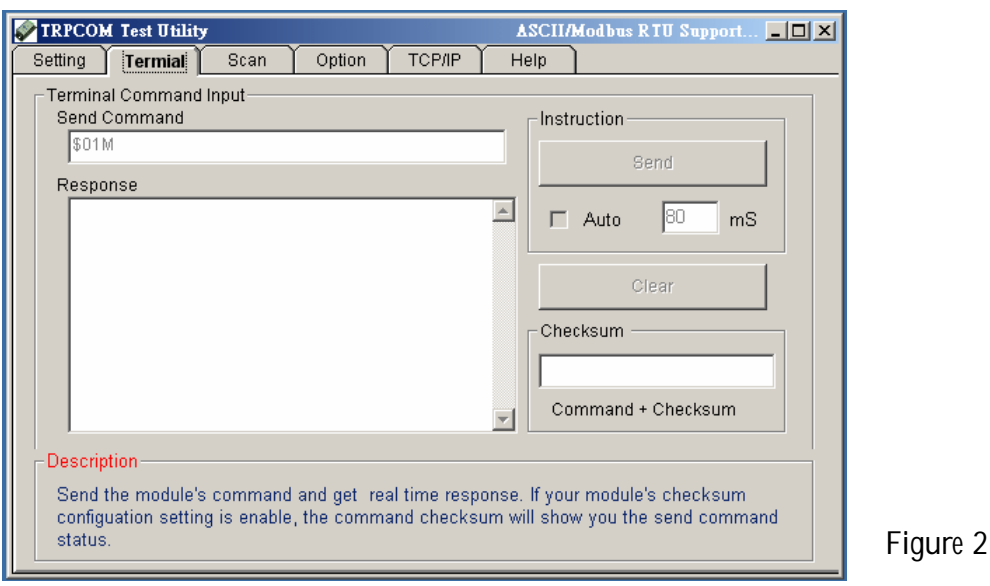

If you don't know the baud-rate, ID or, Checksum you may select "Scan" to find the module's setting.

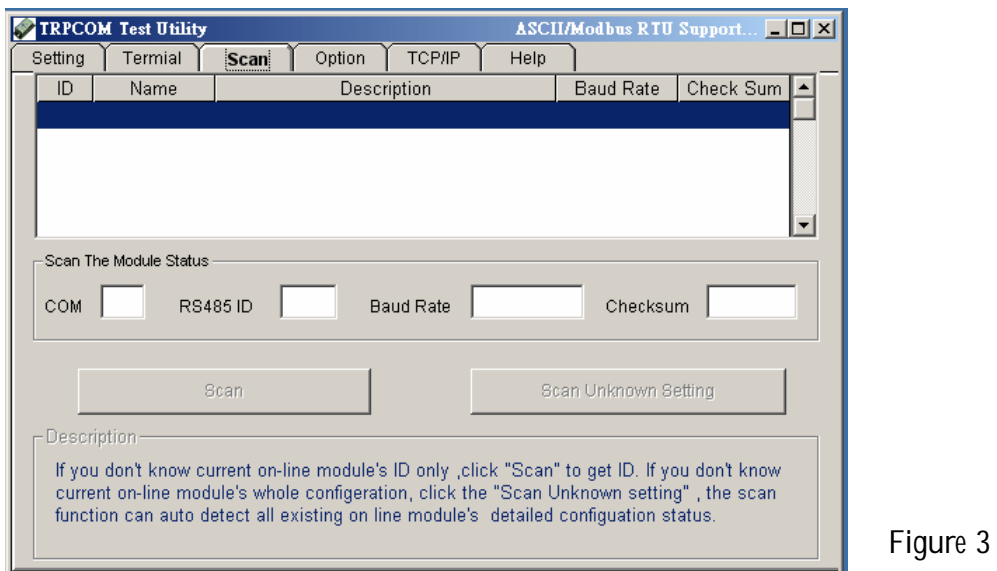

# **9. Application**

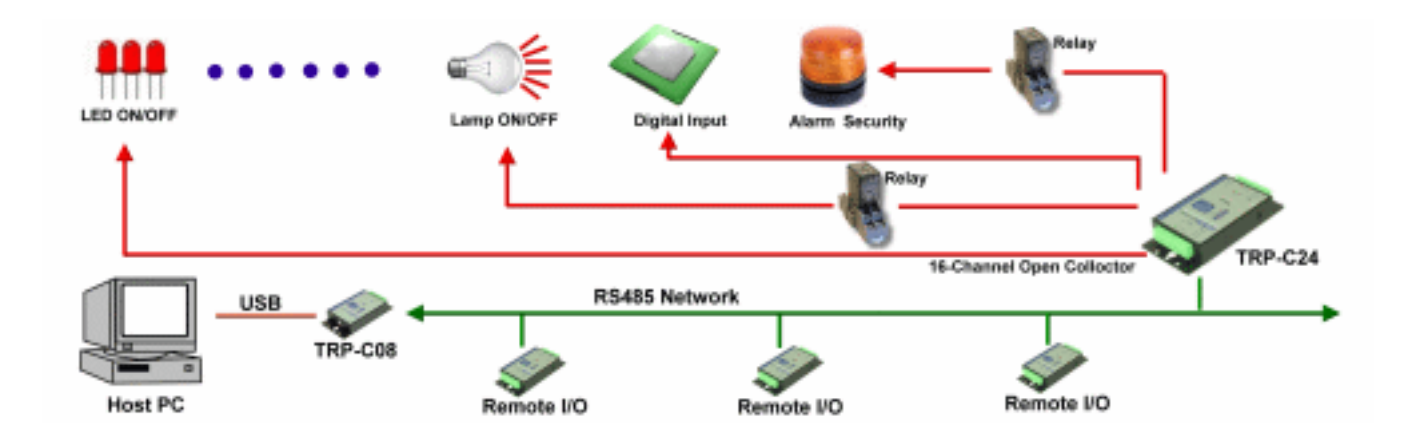

# **10. Using the Modbus poll for test the TRP-DIO and AIO**

The **Modbus poll** is the very popular utility that supports the Modbus RTU/ASCII and Modbus TCP/IP, you can free download that for test the any TRP-DIO and AIO basic Modbus function. The download website is http://www.modbustools.com/modbus\_poll.asp.